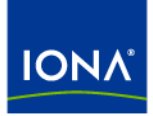

# Artix<sup>™</sup>

### Installation Guide

Version 4.1, September 2006

Making Software Work Together™

IONA Technologies PLC and/or its subsidiaries may have patents, patent applications, trademarks, copyrights, or other intellectual property rights covering subject matter in this publication. Except as expressly provided in any written license agreement from IONA Technologies PLC, the furnishing of this publication does not give you any license to these patents, trademarks, copyrights, or other intellectual property. Any rights not expressly granted herein are reserved.

IONA, IONA Technologies, the IONA logos, Orbix, Artix, Making Software Work Together, Adaptive Runtime Technology, Orbacus, IONA University, and IONA XMLBus are trademarks or registered trademarks of IONA Technologies PLC and/or its subsidiaries.

Java and J2EE are trademarks or registered trademarks of Sun Microsystems, Inc. in the United States and other countries. CORBA is a trademark or registered trademark of the Object Management Group, Inc. in the United States and other countries. All other trademarks that appear herein are the property of their respective owners.

While the information in this publication is believed to be accurate, IONA Technologies PLC makes no warranty of any kind to this material including, but not limited to, the implied warranties of merchantability and fitness for a particular purpose. IONA shall not be liable for errors contained herein, or for incidental or consequential damages in connection with the furnishing, performance or use of this material.

### COPYRIGHT NOTICE

No part of this publication may be reproduced, stored in a retrieval system or transmitted, in any form or by any means, photocopying, recording or otherwise, without prior written consent of IONA Technologies PLC. No third-party intellectual property right liability is assumed with respect to the use of the information contained herein. IONA Technologies PLC assumes no responsibility for errors or omissions contained in this publication. This publication and features described herein are subject to change without notice.

Copyright © 1999-2006 IONA Technologies PLC. All rights reserved.

All products or services mentioned in this publication are covered by the trademarks, service marks, or product names as designated by the companies that market those products.

Updated: November 9, 2006

# **Contents**

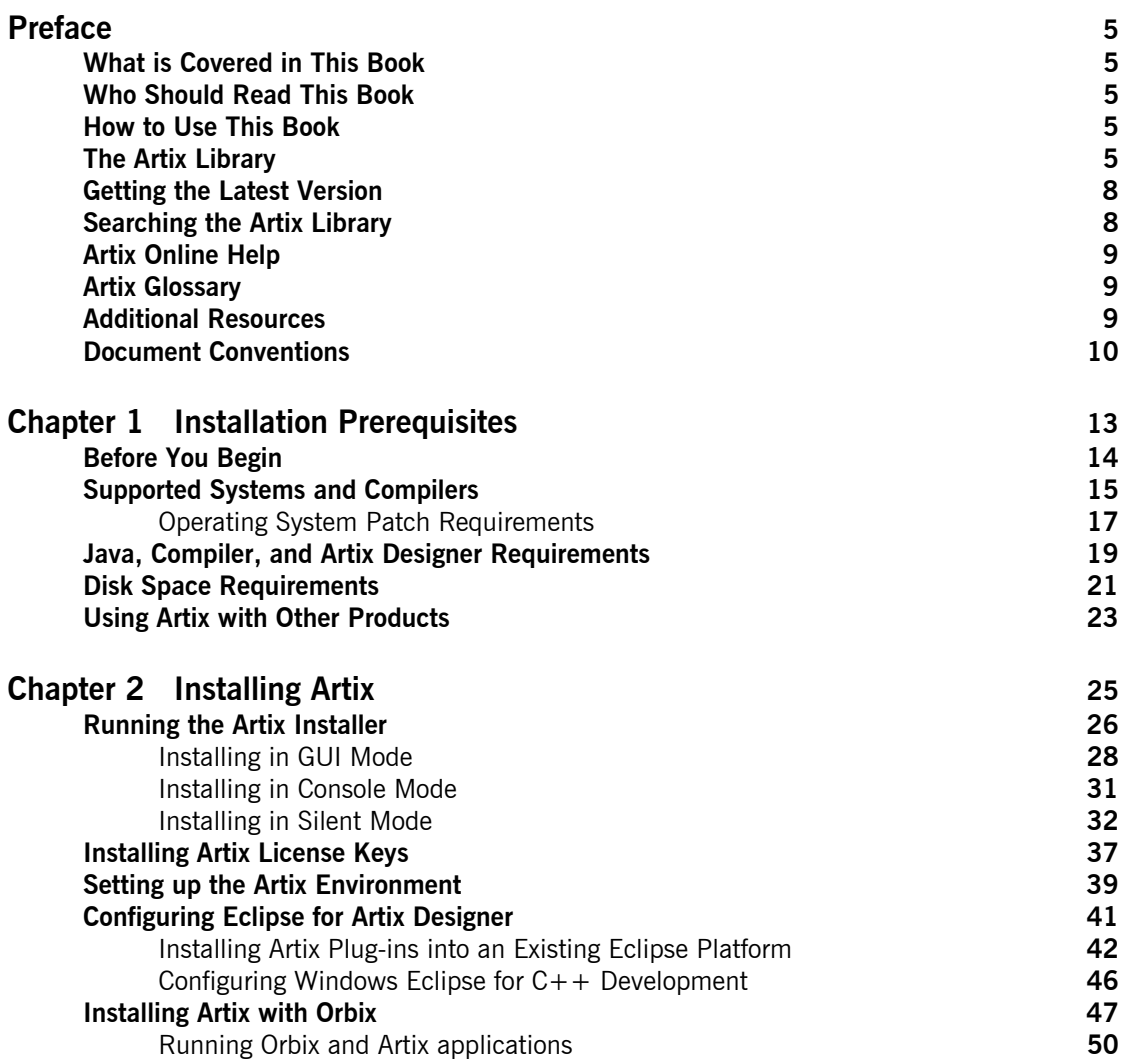

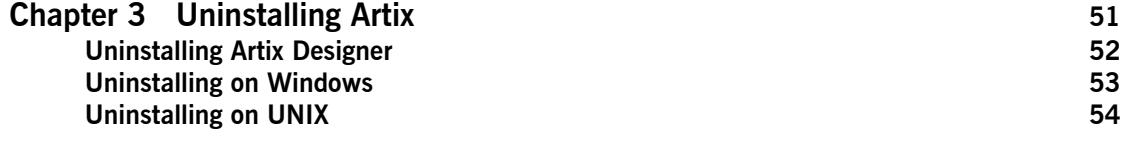

### **[Index](#page-54-0) 55**

# <span id="page-4-0"></span>Preface

### <span id="page-4-1"></span>**What is Covered in This Book**

This book describes the prerequisites for installing Artix and the procedures for installing Artix on supported systems.

### <span id="page-4-2"></span>**Who Should Read This Book**

This guide is intended for all users of Artix.

### <span id="page-4-3"></span>**How to Use This Book**

This guide is divided into the following chapters:

- **<sup>•</sup>** [Chapter 1](#page-12-1), [Installation Prerequisites](#page-12-2), which details the supported operating systems, compilers, and required patches.
- **•** [Chapter 2](#page-24-1), [Installing Artix,](#page-24-2) which provides the steps to install Artix and describes the installation options.
- **•** [Chapter 3](#page-50-1), [Uninstalling Artix](#page-50-2), describes how to uninstall Artix.

### <span id="page-4-4"></span>**The Artix Library**

The Artix documentation library is organized in the following sections:

- **ï** [Getting Started](#page-5-0)
- **ï** [Designing Artix Solutions](#page-5-1)
- **ï** [Configuring and Managing Artix Solutions](#page-5-2)
- **•** [Using Artix Services](#page-6-0)
- **•** [Integrating Artix Solutions](#page-6-1)
- **•** [Integrating with Management Systems](#page-6-2)
- **ï** [Reference](#page-7-2)
- **ï** [Artix Orchestration](#page-7-3)

#### <span id="page-5-0"></span>**Getting Started**

The books in this section provide you with a background for working with Artix. They describe many of the concepts and technologies used by Artix. They include:

- **[Release Notes](../release_notes/index.htm) contains release-specific information about Artix.**
- **<sup>•</sup>** [Installation Guide](../install_guide/index.htm) describes the prerequisites for installing Artix and the procedures for installing Artix on supported systems.
- [Getting Started with Artix](../getting_started/index.htm) describes basic Artix and WSDL concepts.
- [Using Artix Designer](../designer/index.htm) describes how to use Artix Designer to build Artix solutions.
- **[Artix Technical Use Cases](../cookbook/index.htm) provides a number of step-by-step examples** of building common Artix solutions.

### <span id="page-5-1"></span>**Designing Artix Solutions**

The books in this section go into greater depth about using Artix to solve real-world problems. They describe how to build service-oriented architectures with Artix and how Artix uses WSDL to define services:

- **•** [Building Service-Oriented Infrastructures with Artix](../soa/index.htm) provides an overview of service-oriented architectures and describes how they can be implemented using Artix.
- **ï** [Writing Artix Contracts](../contract/index.htm) describes the components of an Artix contract. Special attention is paid to the WSDL extensions used to define Artix-specific payload formats and transports.

### **Developing Artix Solutions**

The books in this section how to use the Artix APIs to build new services:

- **ï** [Developing Artix Applications in C++](../prog_guide/index.htm) discusses the technical aspects of programming applications using the  $C++$  API.
- **•** [Developing Advanced Artix Plug-ins in C++](../plugin_guide/index.htm) discusses the technical aspects of implementing advanced plug-ins (for example, interceptors) using the  $C++$  API.
- **ï** [Developing Artix Applications in Java](../java_pguide/index.htm) discusses the technical aspects of programming applications using the Java API.

#### <span id="page-5-2"></span>**Configuring and Managing Artix Solutions**

This section includes:

- **ï** [Configuring and Deploying Artix Solutions](../deploy/index.htm) explains how to set up your Artix environment and how to configure and deploy Artix services.
- **ï** [Managing Artix Solutions with JMX](../jmx_mgmt/index.htm) explains how to monitor and manage an Artix runtime using Java Management Extensions.

#### <span id="page-6-0"></span>**Using Artix Services**

The books in this section describe how to use the services provided with Artix:

- **[Artix Router Guide](../routing/index.htm) explains how to integrate services using the Artix** router.
- [Artix Locator Guide](../locator_guide/index.htm) explains how clients can find services using the Artix locator.
- **<sup>•</sup>** [Artix Session Manager Guide](../session_mgr/index.htm) explains how to manage client sessions using the Artix session manager.
- **ï** [Artix Transactions Guide, C++](../transactions_cxx/index.htm) explains how to enable Artix C++ applications to participate in transacted operations.
- **<sup>•</sup>** [Artix Transactions Guide, Java e](../transactions_java/index.htm)xplains how to enable Artix Java applications to participate in transacted operations.
- **<sup>•</sup>** [Artix Security Guide](../security/index.htm) explains how to use the security features in Artix.

### <span id="page-6-1"></span>**Integrating Artix Solutions**

The books in this section describe how to integrate Artix solutions with other middleware technologies.

- [Artix for CORBA](../corba_ws/index.htm) provides information on using Artix in a CORBA environment.
- **<sup>•</sup>** [Artix for J2EE](../j2ee/index.htm) provides information on using Artix to integrate with J2EE applications.

For details on integrating with Microsoft's .NET technology, see the documentation for Artix Connect.

#### <span id="page-6-2"></span>**Integrating with Management Systems**

The books in this section describe how to integrate Artix solutions with a range of enterprise and SOA management systems. They include:

- **[IBM Tivoli Integration Guide](../tivoli/index.htm) explains how to integrate Artix with the** IBM Tivoli enterprise management system.
- **<sup>•</sup>** [BMC Patrol Integration Guide](../bmc/index.htm) explains how to integrate Artix with the BMC Patrol enterprise management system.
- **ï** [CA-WSDM Integration Guide](../ca_wsdm/index.htm) explains how to integrate Artix with the CA-WSDM SOA management system.
- **[AmberPoint Integration Guide](../amberpoint/index.htm) explains how to integrate Artix with the** AmberPoint SOA management system.

#### <span id="page-7-2"></span>**Reference**

These books provide detailed reference information about specific Artix APIs, WSDL extensions, configuration variables, command-line tools, and terms. The reference documentation includes:

- **[Artix Command Line Reference](../command_ref/index.htm)**
- **<sup>■</sup>** [Artix Configuration Reference](../config_ref/index.htm)
- *[Artix WSDL Extension Reference](../wsdl_ref/index.htm)*
- **ï** [Artix Java API Reference](../javadoc/index.html)
- **ï** [Artix C++ API Reference](../cppdoc/index.html)
- **\*** [Artix .NET API Reference](../ndoc/index.html)
- **ï** [Artix Glossary](../glossary/index.htm)

### <span id="page-7-3"></span>**Artix Orchestration**

These books describe the Artix support for Business Process Execution Language (BPEL), which is available as an add-on to Artix. These books include:

- **ï** [Artix Orchestration Release Notes](../orch_relnotes/index.htm)
- **[Artix Orchestration Installation Guide](../orch_install/index.htm)**
- **<sup>•</sup>** [Artix Orchestration Administration Console Help.](../orch_intro/index.htm)

### **Get[ting the Latest Version](../orch_admin/index.htm)**

<span id="page-7-0"></span>The latest updates to the Artix documentation can be found at http:// www.iona.com/support/docs.

[Compare the version dates o](http://www.iona.com/support/docs)n the web page for your product version with the date printed on the copyright page of the PDF edition of the book you are reading.

### **Searching the Artix Library**

<span id="page-7-1"></span>You can search the online documentation by using the **Search** box at the top right of the documentation home page:

http://www.iona.com/support/docs

To search a particular library version, browse to the required index page, and use the **Search** box at the top right, for example:

[http://www.iona.com/support/docs/artix/4.1/index.xml](http://www.iona.com/support/docs/artix/4.0/index.xml)

You can also search within a particular book. To search within a HTML version of a book, use the **Search** box at the top left of the page. To search within a PDF version of a book, in Adobe Acrobat, select **Edit**|**Find**, and enter your search text.

### <span id="page-8-0"></span>**Artix Online Help**

Artix Designer and Artix Orchestration Designer include comprehensive online help, providing:

- Step-by-step instructions on how to perform important tasks
- **•** A full search feature
- **ï** Context-sensitive help for each screen

There are two ways that you can access the online help:

- **ï** Select **Help|Help Contents** from the menu bar. The help appears in the contents panel of the Eclipse help browser.
- **•** Press **F1** for context-sensitive help.

In addition, there are a number of cheat sheets that guide you through the most important functionality in Artix Designer and Artix Orchestration Designer. To access these, select **Help|Cheat Sheets**.

### <span id="page-8-1"></span>**Artix Glossary**

The [Artix Glossary](../glossary/index.htm) is a comprehensive reference of Artix terms. It provides quick definitions of the main Artix components and concepts. All terms are defined in the context of the development and deployment of Web services using Artix.

### <span id="page-8-2"></span>**Additional Resources**

The [IONA Knowledge Base](http://www.iona.com/support/kb/index.jspa) contains helpful articles written by IONA experts about Artix and other products.

The [IONA Update Center](http://www.iona.com/support/updates/index.xml) contains the latest releases and patches for IONA products.

If you need help with this or any other IONA product, go to [IONA Online](http://www.iona.com/support/index.xml)  [Support](http://www.iona.com/support/index.xml).

Comments, corrections, and suggestions on IONA documentation can be sent to docs-support@iona.com.

### <span id="page-9-0"></span>**Document Conventions**

### **Typographical conventions**

This book uses the following typographical conventions:

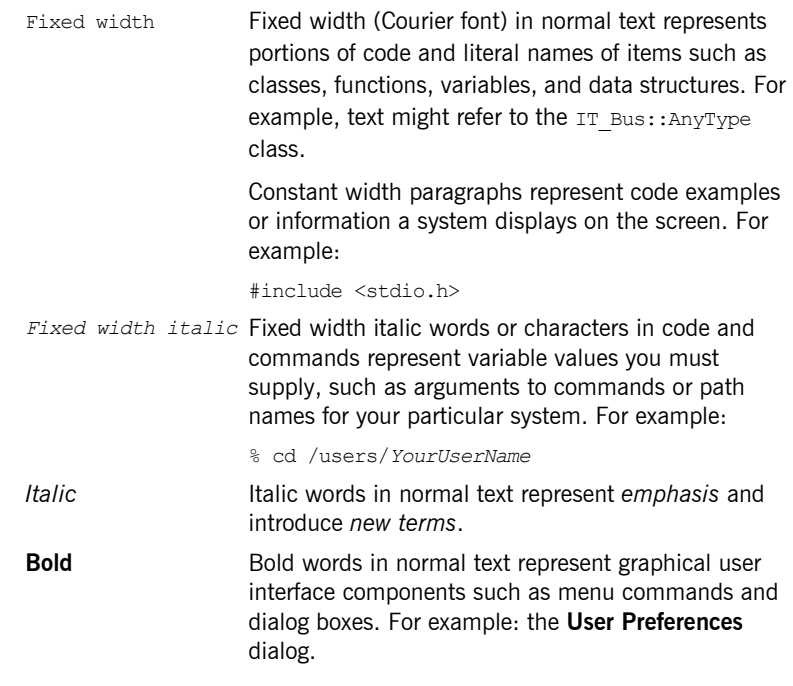

### **Keying Conventions**

This book uses the following keying conventions:

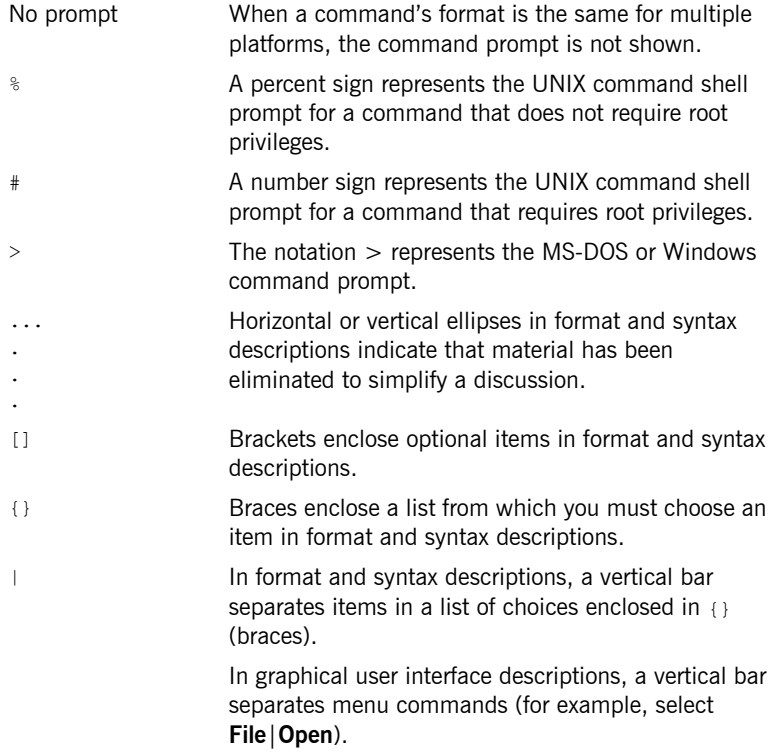

PREFACE

### <span id="page-12-1"></span>CHAPTER 1

# <span id="page-12-2"></span><span id="page-12-0"></span>Installation **Prerequisites**

*Before you install Artix, check the system requirements and familiarize yourself with the steps involved in installing the product.*

**In this chapter** This chapter discusses the following topics:

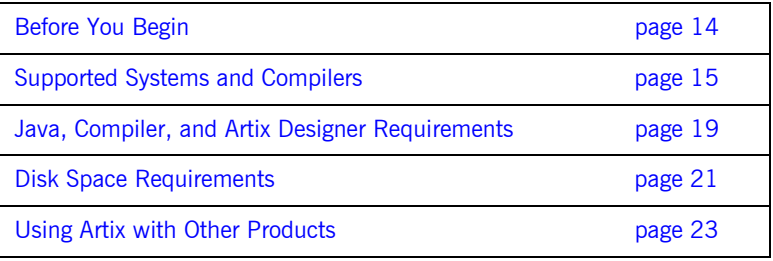

### <span id="page-13-0"></span>**Before You Begin**

**Read the release notes** Before installing Artix:

- **ï** Visit the IONA Product Documentation web page at: [http://www.iona.com/support/docs/artix/4.1/index.xml](http://www.iona.com/support/docs/artix/4.0/index.xml)
- **ï** Read the *[Artix Release Notes](http://www.iona.com/support/docs/artix/4.0/release_notes/index.htm)* for late-breaking information on new features, known problems, and other release-specific information.

<span id="page-13-2"></span>There may also be updates to this *Installation Guide* available at the Web address above.

<span id="page-13-1"></span>**Saving your license** You will receive your Artix license file by e-mail. When the e-mail arrives, save the attached license file to a safe, accessible location on your hard drive. During installation, the Artix installer prompts for the location of the license file.

## <span id="page-14-0"></span>**Supported Systems and Compilers**

**Platforms and patches** Artix 4.1 is supported on both Windows and UNIX. [Table 1](#page-14-1) shows the supported platforms and compilers.

> <span id="page-14-4"></span><span id="page-14-3"></span>As of release 4.1, Artix supports Java runtimes and compilers from both the Java 1.4 series and Java 5.0 (1.5) series. [Table 1](#page-14-1) shows the minimum supported version for each series.

For the latest information on supported platforms and compilers, see <http://www.iona.com/products/artix/platforms.htm>.

<span id="page-14-7"></span><span id="page-14-6"></span><span id="page-14-1"></span>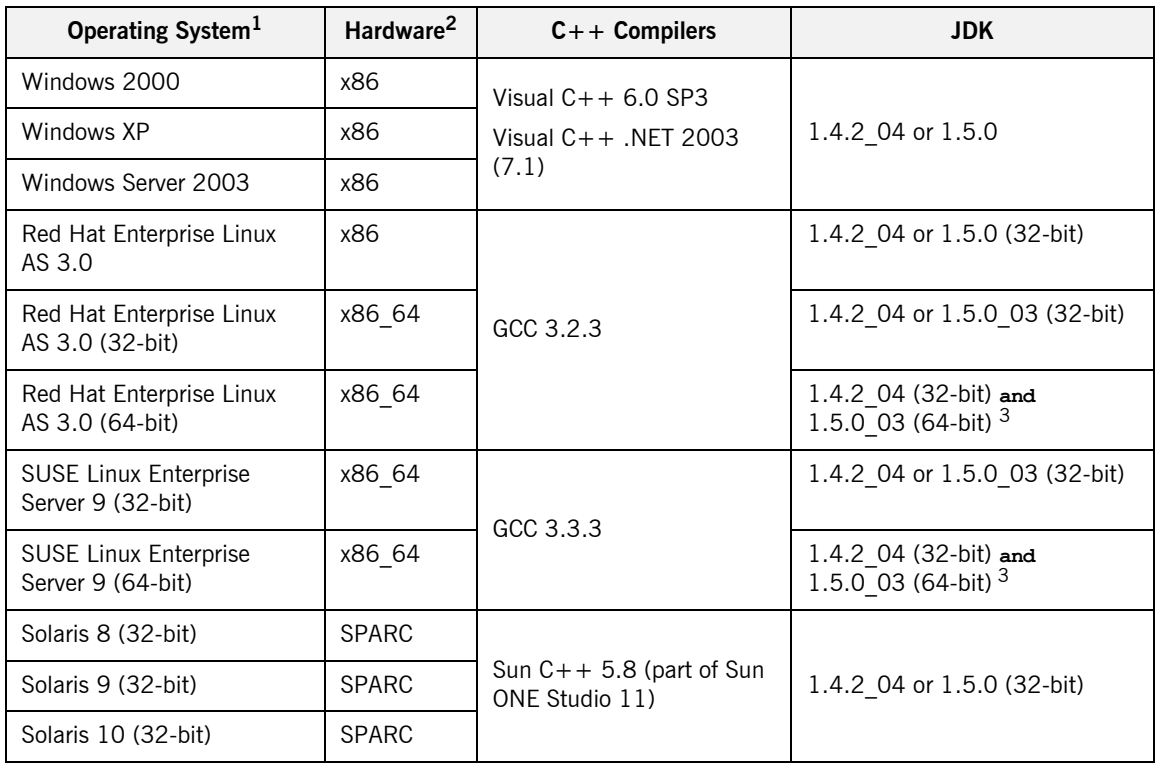

### <span id="page-14-5"></span><span id="page-14-2"></span>**Table 1:** *Supported Platforms and Compilers*

<span id="page-15-4"></span>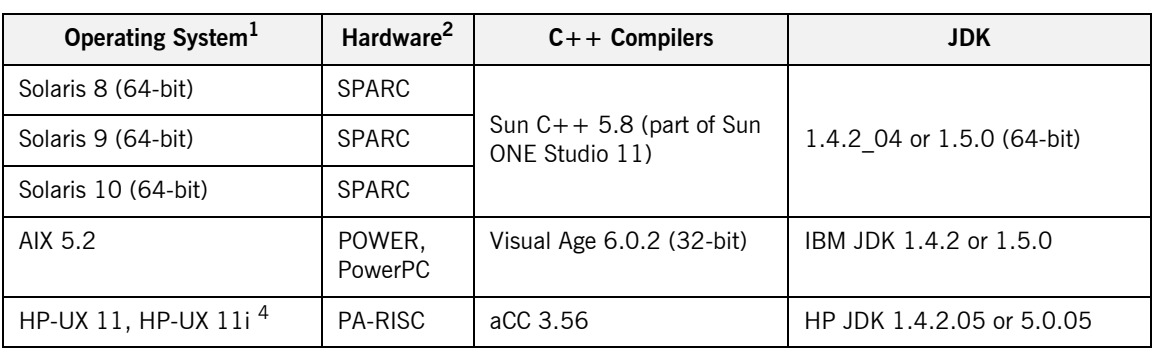

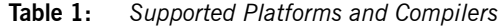

<span id="page-15-2"></span><span id="page-15-1"></span>1. In the Operating System column, "32-bit" refers to an installation of the 32-bit version of Linux or Solaris onto 64-bit<br>| capable hardware. "64-bit" refers to an installation of the 64-bit version of Linux or Solaris o

2.In the Hardware column, X86 refers to the 32-bit Pentium architecture, while X86\_64 includes both AMD64 (Opteron) and Intel EMT64 (Xeon) architectures.

3.Both JDKs are required for 64-bit Linux. See the Note below for additional requirements.

4.Artix runtime libraries support applications built with the HP-UX Standard C++ runtime. To be compatible, you must build your Artix applications with  $\text{acc}$ , the HP-UX C++ compiler, using its -AA option. See HP's support [site](http://h21007.www2.hp.com/dspp/tech/tech_TechDocumentDetailPage_IDX/1,1701,5520,00.html) for more information on the HP-UX Standard versus Classic runtimes.

> **Note:** Unless you plan to use the JVM that ships with Artix, set your system's JAVA\_HOME environment variable to point to your Java JDK installation.

<span id="page-15-3"></span><span id="page-15-0"></span>Since 64-bit Linux requires both 32-bit and 64-bit Java compilers, you must set JAVA\_HOME\_32 and JAVA\_HOME\_64 environment variables and point each to its correct JDK.

### <span id="page-16-1"></span><span id="page-16-0"></span>**Operating System Patch Requirements**

[Table 2](#page-16-1) shows the operating system patches and runtime components for C++ and Java required to run Artix for the supported platforms.

<span id="page-16-6"></span><span id="page-16-5"></span><span id="page-16-2"></span>

| Operating System <sup>1</sup>                   | Hardware <sup>2</sup> | OS Patches; $C++/Java$ Runtime Environment                                                    |  |
|-------------------------------------------------|-----------------------|-----------------------------------------------------------------------------------------------|--|
| Windows 2000                                    | x86                   | SP4                                                                                           |  |
| Windows XP                                      | x86                   | SP <sub>2</sub>                                                                               |  |
| Windows Server 2003                             | x86                   | No patches required.                                                                          |  |
| Red Hat Enterprise Linux<br>Advanced Server 3.0 | x86                   | GCC 3.2 runtime (1ibstdc++, so, 5 and<br>libgcc $s.so[.1]$                                    |  |
| Red Hat Enterprise Linux<br>Advanced Server 3.0 | x86 64                | No patches required.                                                                          |  |
| <b>SUSE Linux</b><br>Enterprise Server 9        | x86 64                | SP <sub>1</sub>                                                                               |  |
| Solaris 8 (32-bit)                              | <b>SPARC</b>          | 108827-12; 108434-09 (32-bit C++<br>runtime); 108827-12 (libthread patch);<br>111685-01 patch |  |
| Solaris 9 (32-bit)                              | <b>SPARC</b>          | 111685-01 patch                                                                               |  |
| Solaris 10 (32-bit)                             | <b>SPARC</b>          |                                                                                               |  |
| Solaris 8 (64-bit)                              | <b>SPARC</b>          |                                                                                               |  |
| Solaris 9 (64-bit)                              | <b>SPARC</b>          | No patches required.                                                                          |  |
| Solaris 10 (64-bit)                             | <b>SPARC</b>          |                                                                                               |  |
| AIX 5.2                                         | POWER.<br>PowerPC     | Fix for IY57576                                                                               |  |

<span id="page-16-4"></span><span id="page-16-3"></span>**Table 2:** *Required OS Patches*

<span id="page-17-0"></span>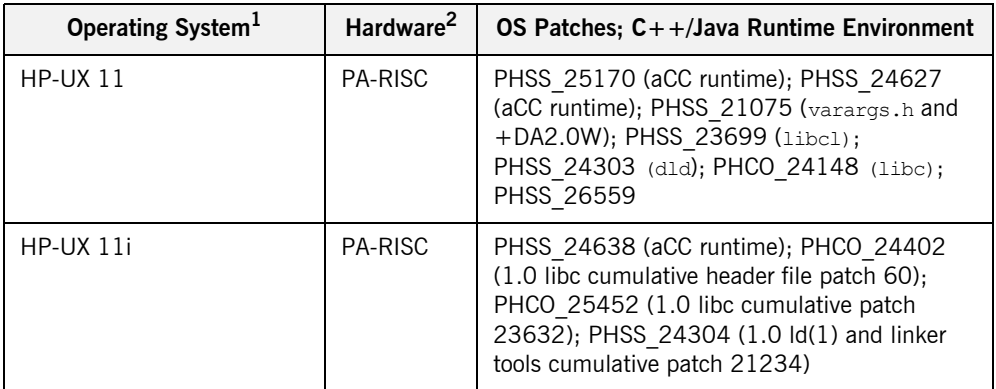

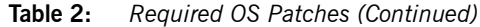

1. In the Operating System column, "32-bit" refers to an installation of the 32-bit version of Linux or<br>Solaris onto 64-bit capable hardware. "64-bit" refers to an installation of the 64-bit version of Linux<br>or Solaris ont

2.In the Hardware column, X86 refers to the 32-bit Pentium architecture, while X86\_64 includes both AMD64 (Opteron) and Intel EMT64 (Xeon) architectures.

## <span id="page-18-0"></span>**Java, Compiler, and Artix Designer Requirements**

<span id="page-18-3"></span><span id="page-18-2"></span><span id="page-18-1"></span>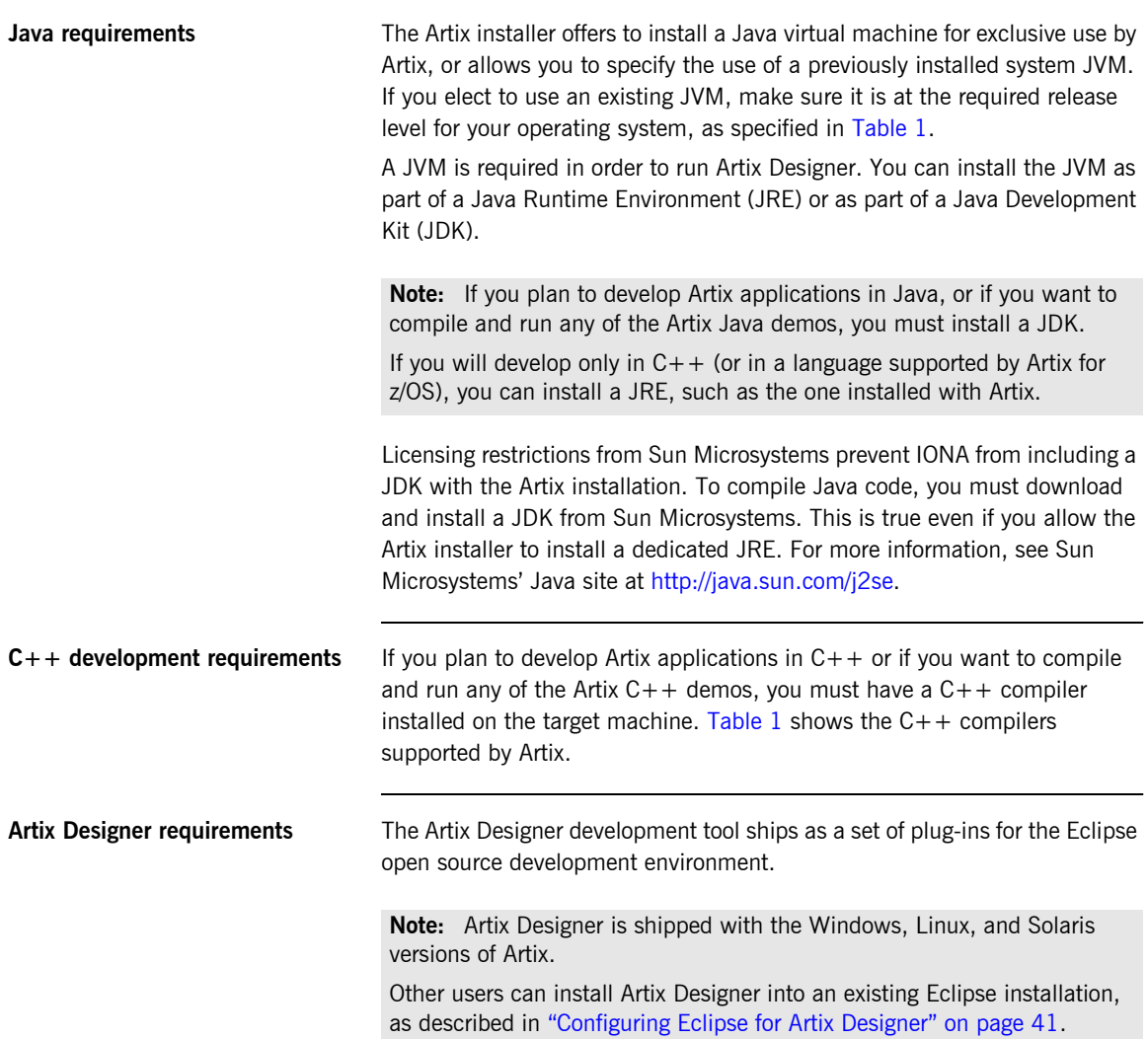

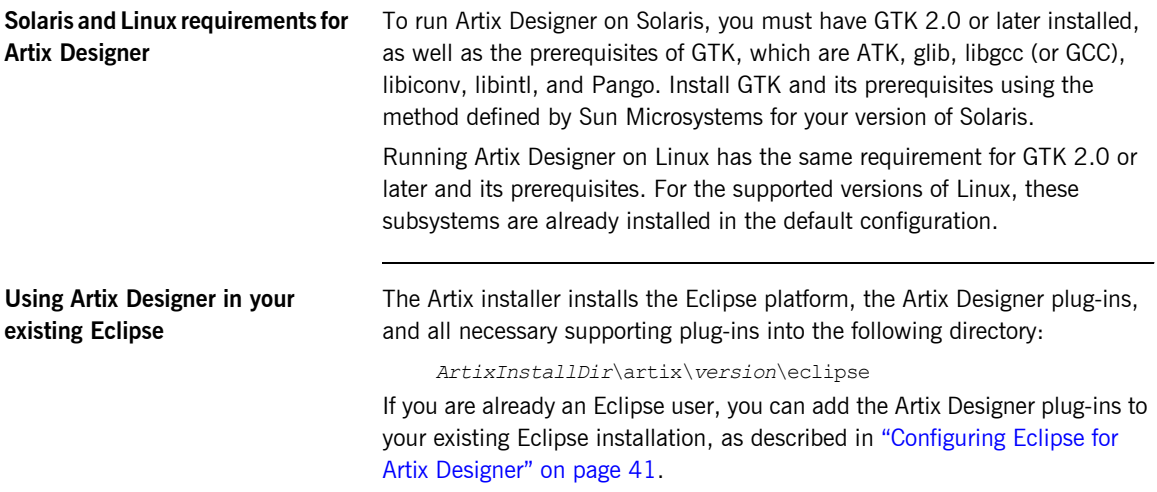

## <span id="page-20-0"></span>**Disk Space Requirements**

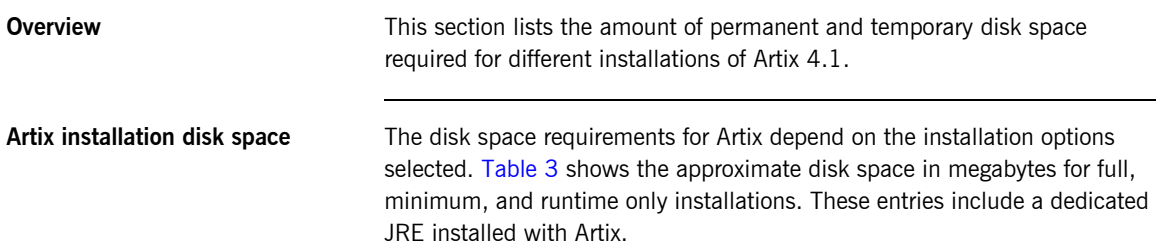

<span id="page-20-3"></span>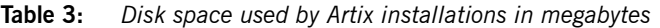

<span id="page-20-1"></span>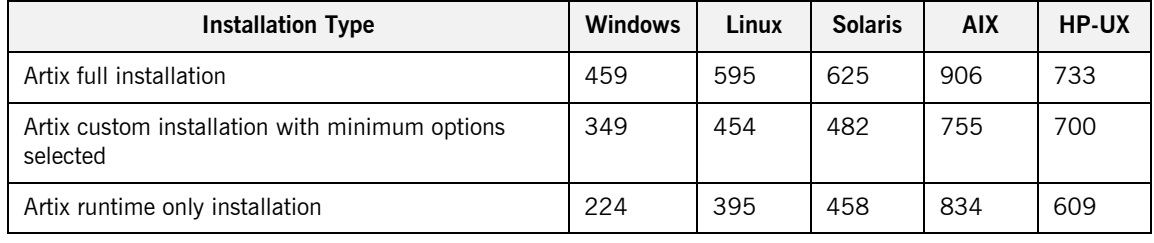

**Artix installer disk space** The temporary disk space used after unpacking the Artix installer package is shown in [Table 4.](#page-20-2) This table also shows the disk space used by the Java runtime environment installed with Artix. The JRE numbers are included in the totals in [Table 3.](#page-20-1)

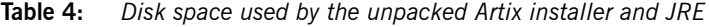

<span id="page-20-2"></span>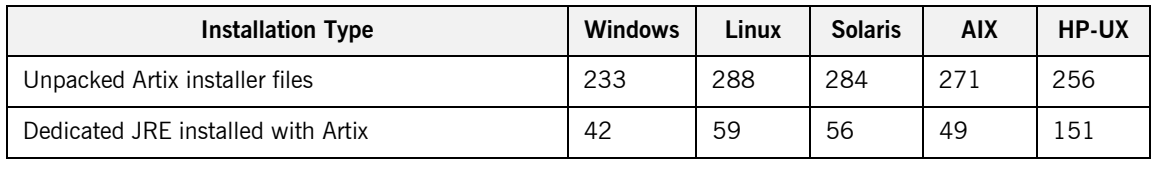

**Temporary disk space** In addition to the requirements in [Table 3](#page-20-1) and [Table 4](#page-20-2), you will need 30 to 50 megabytes of temporary work space for the installer. By default, this work space is the Windows TEMP directory or the UNIX /tmp directory.

On UNIX, if the required temporary space is not available on  $/$ tmp, you can specify a different partition for the Artix installer by setting the IATEMPDIR environment variable. For example:

<span id="page-21-1"></span><span id="page-21-0"></span>IATEMPDIR=/local2/tmp export IATEMPDIR

## <span id="page-22-0"></span>**Using Artix with Other Products**

<span id="page-22-2"></span>This section outlines the Artix support for third-party products and protocols. This information helps you plan for running some of the Artix demos and examples.

<span id="page-22-14"></span><span id="page-22-13"></span><span id="page-22-12"></span><span id="page-22-11"></span><span id="page-22-10"></span><span id="page-22-9"></span><span id="page-22-8"></span><span id="page-22-7"></span><span id="page-22-6"></span><span id="page-22-5"></span><span id="page-22-4"></span><span id="page-22-3"></span><span id="page-22-1"></span>This section includes important information on installing Artix on a machine that hosts other IONA products.

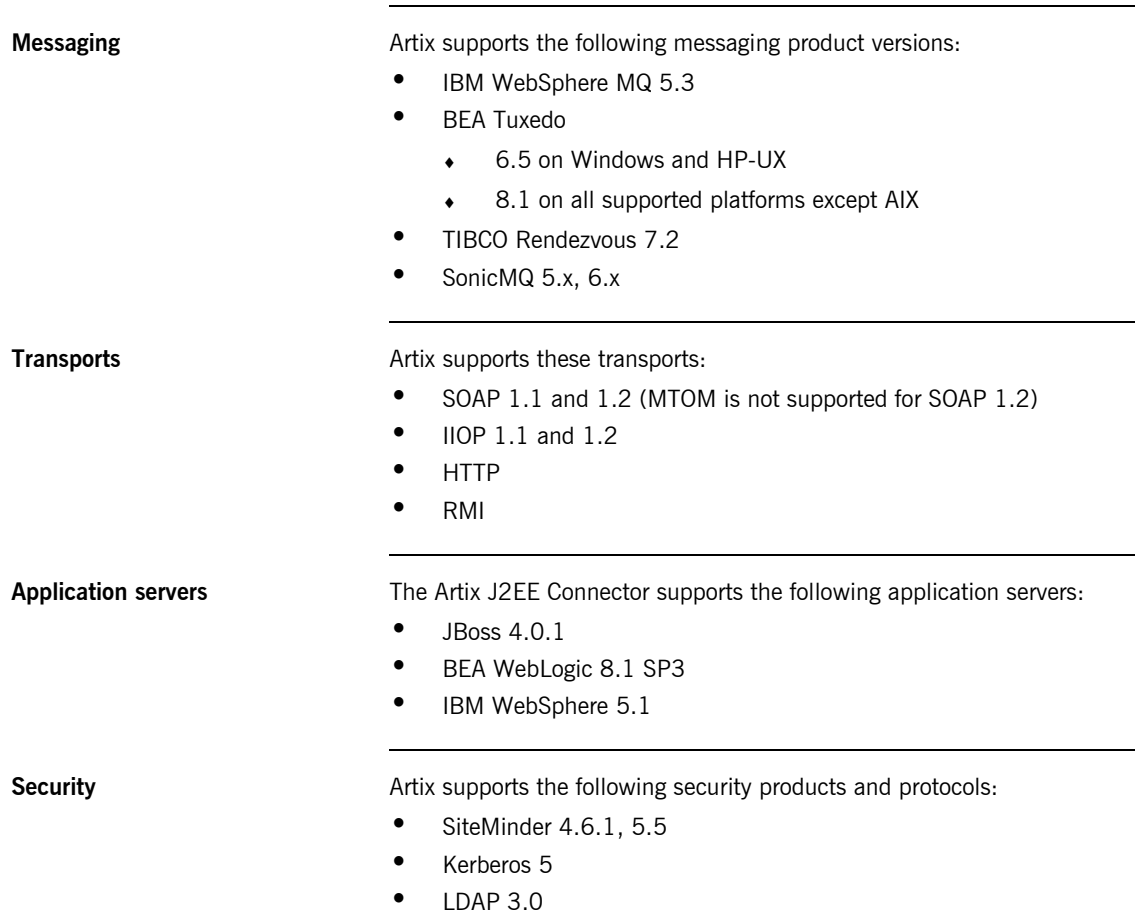

<span id="page-23-7"></span><span id="page-23-6"></span><span id="page-23-5"></span><span id="page-23-4"></span><span id="page-23-3"></span><span id="page-23-2"></span><span id="page-23-1"></span><span id="page-23-0"></span>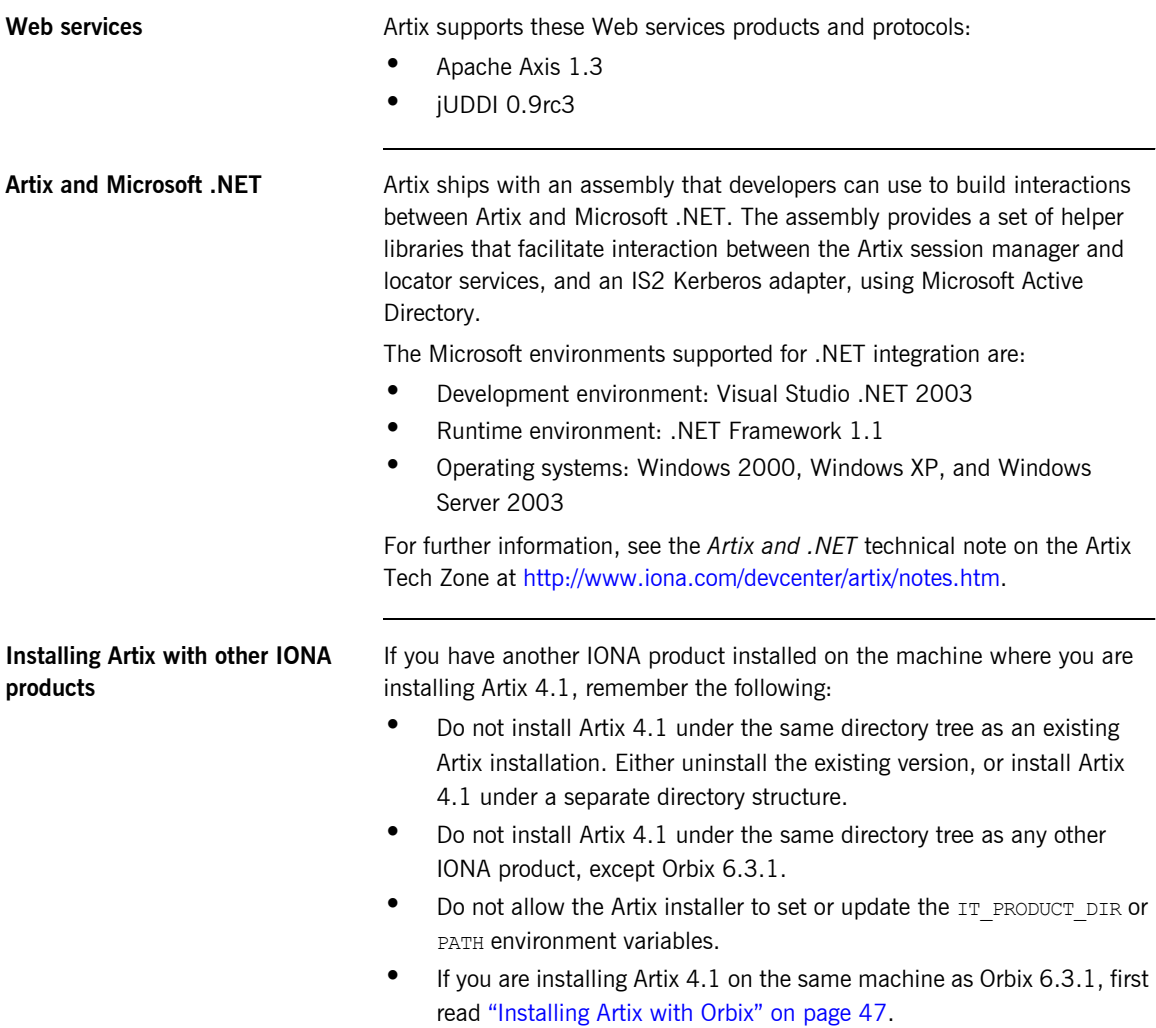

### <span id="page-24-1"></span>CHAPTER 2

# <span id="page-24-2"></span><span id="page-24-0"></span>Installing Artix

### *This chapter describes how to install Artix.*

**In this chapter** This chapter discusses the following topics:

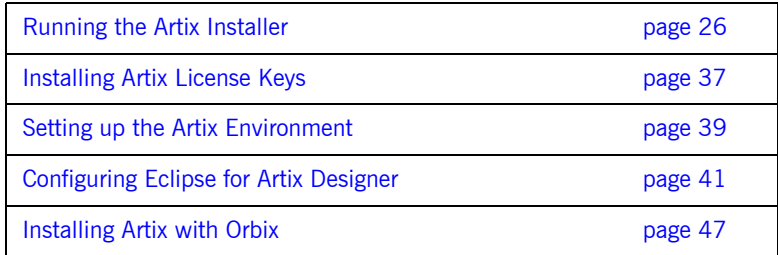

### <span id="page-25-0"></span>**Running the Artix Installer**

**Downloading the installation package**

The Artix 4.1 installation package is available for download from the IONA Product Download Center at<http://www.iona.com/downloads/>. The following installation packages are available:

| <b>Platform</b> | <b>Installation Package</b> |  |
|-----------------|-----------------------------|--|
| Windows         | artix version Windows.zip   |  |
| Linux           | artix version Linux.tar     |  |
| Solaris         | artix version SunOS.tar     |  |
| <b>AIX</b>      | artix version AIX.tar       |  |
| HP-UX           | artix version HP-UX.tar     |  |

**Table 5:** *Artix Installation Packages*

In this table's installation package names, *version* is replaced by the currently shipping version number. For example: artix 4.1 SunOS.tar

Download the package for your platform and extract its contents to a temporary directory on your hard drive.

**Installation issues** The following are known issues with the installation of Artix 4.1:

- **ï** Artix 4.1 cannot be installed in the same directory tree as Artix 1.x or 2.x. IONA recommends that you remove any 1.x or 2.x installations from your system before installing Artix 4.1.
- <span id="page-25-4"></span><span id="page-25-3"></span>**ï** When installing Artix 4.1 on Windows Server 2003, you must run the installer in Windows XP compatibility mode.
- <span id="page-25-2"></span><span id="page-25-1"></span>**ï** When installing Artix 4.1 on Windows platforms, do not install into a top-level folder whose pathname contains a space. For example, do not install into  $C:\Per{ogram Files\IONA}$ . If you do, the settings of PATH and CLASSPATH in the artix env.bat file, and the demo build scripts will be incorrect.

**ï** When using the console installation for UNIX systems, only Full and Runtime-only installation options are available.

**Installation modes** You can run the Artix installer in three modes, as described in the following topics:

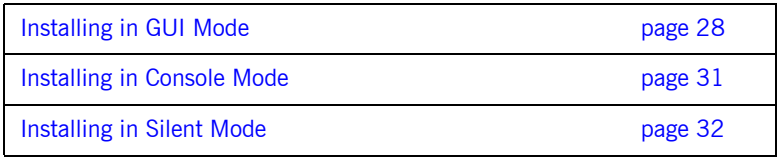

### <span id="page-27-0"></span>**Installing in GUI Mode**

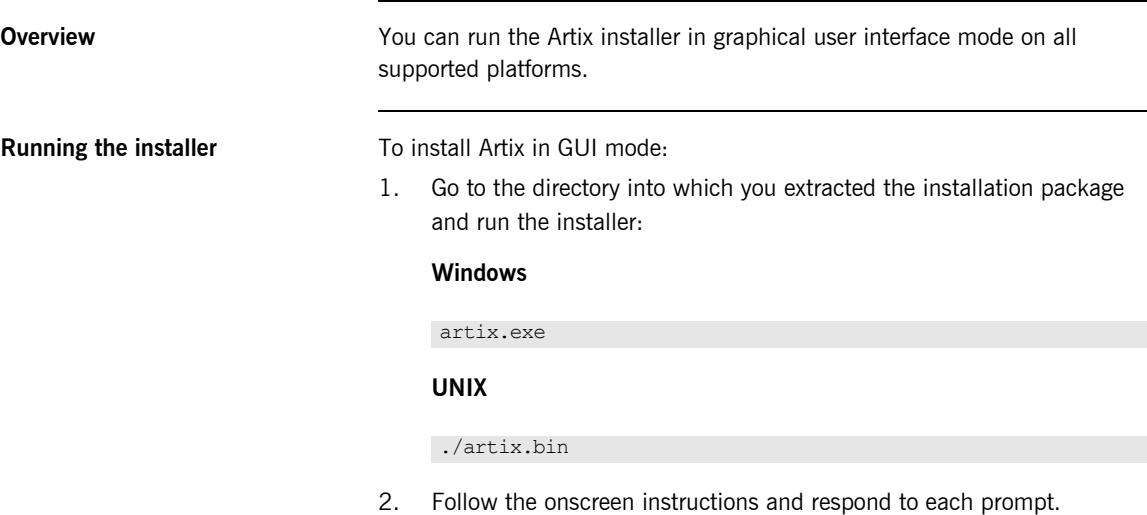

Use the information in [Table 6](#page-27-1) as a guide when selecting installation options as the installation proceeds.

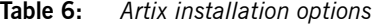

<span id="page-27-1"></span>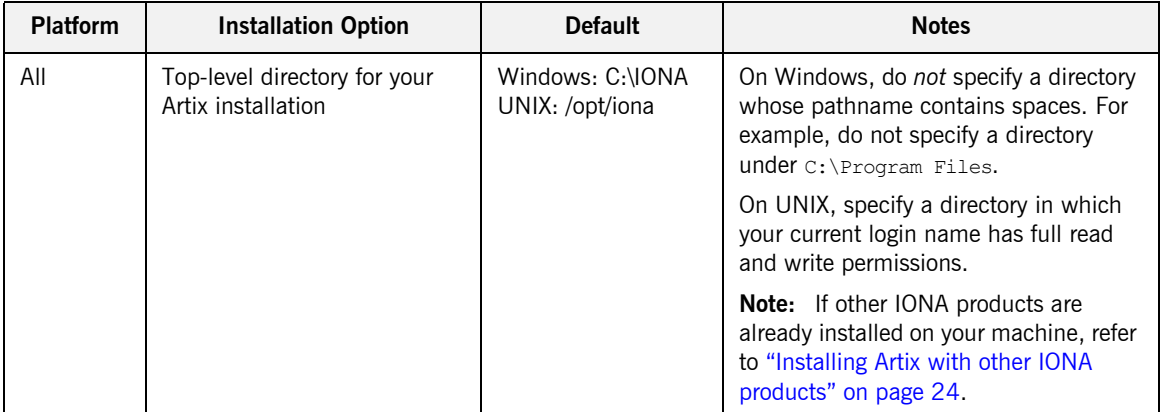

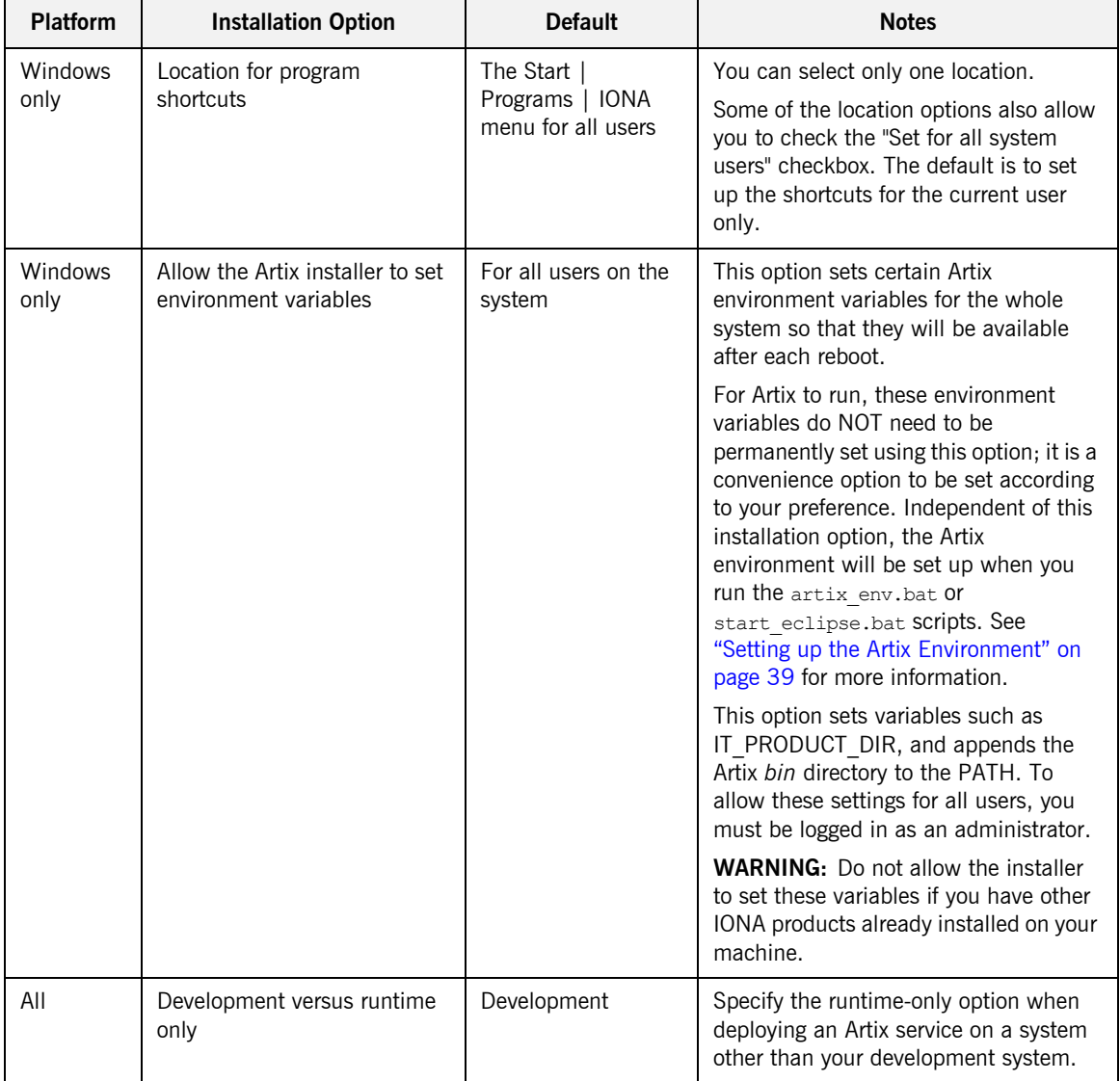

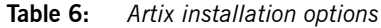

| <b>Platform</b> | <b>Installation Option</b> | <b>Default</b>                   | <b>Notes</b>                                                                                                    |
|-----------------|----------------------------|----------------------------------|----------------------------------------------------------------------------------------------------|
| All             | Install or select a JVM    | Install an<br>Artix-specific JRE | The Artix installer can install an<br>Artix-specific JRE, but does not install a<br>JDK. If you want to compile Java<br>applications, you must still install a<br>separate JDK, as described in "Java<br>requirements" on page 19.                                                                                          |
|                 |                            |                                  | The installer may fail to list all JVMs on<br>your system. If you know the exact<br>location of your JRE or JDK, it is faster<br>to navigate to that location than to let<br>the installer search the entire disk.                                                                                                    |
|                 |                            |                                  | <b>Note:</b> If you are running 64-bit Linux<br>and plan to do 64-bit development, do<br>not allow the Artix installer to install its<br>JRE. Instead, select your locally<br>installed 64-bit JRE or JDK. After Artix<br>is installed, set the JAVA HOME 32<br>environment variable to point to your<br>32-bit JRE or JDK. |
| All             | Save installation options? | No                               | Allows you to save a properties file<br>containing entries for the installation<br>you just completed. This properties file<br>can be used with future automated or<br>silent installations of Artix as described<br>in "Installing in Silent Mode" on<br>page 32.                                                          |

<span id="page-29-0"></span>**Table 6:** *Artix installation options*

3. When the installer finishes installing the Artix files, it launches the license installer. Click **Browse** to locate the license file you saved on your system, as described in "Saving your license" on page 14. The installer copies your license information into the file

*ArtixInstallDir*\etc\licenses.txt.

If you prefer to install the license later, click **Cancel**. For more information see "Installing Artix License Keys" on page 37.

4. Click **Done** to finish the installer.

### <span id="page-30-0"></span>**Installing in Console Mode**

<span id="page-30-1"></span>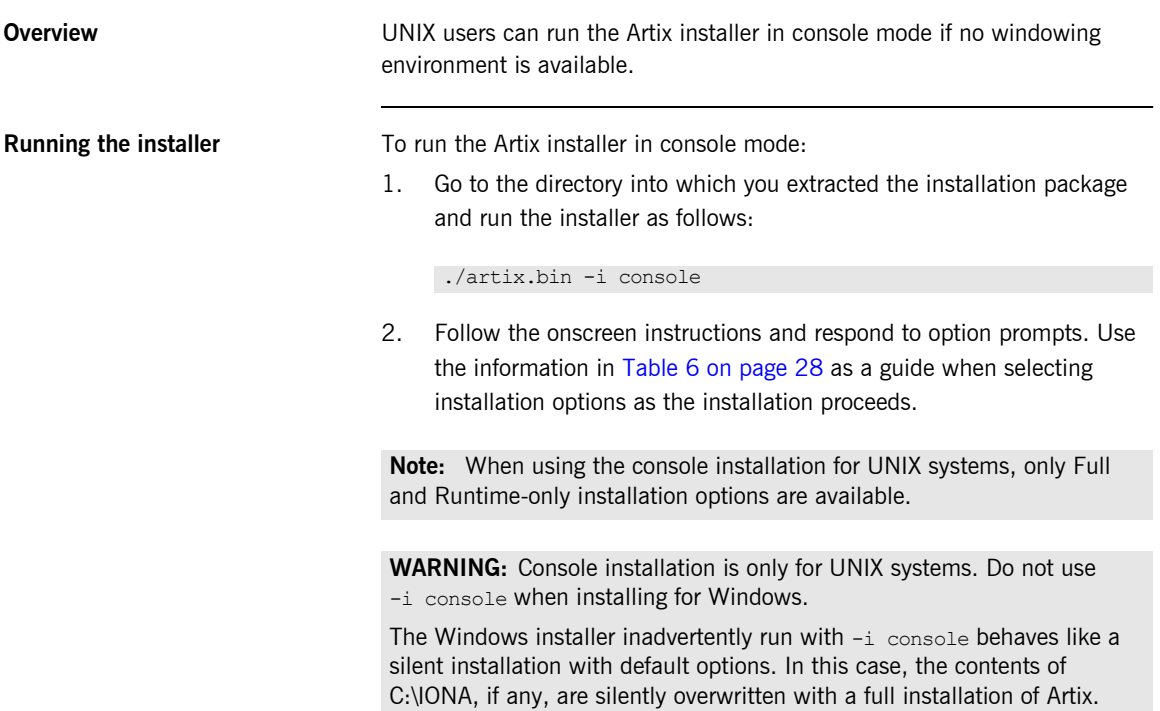

### <span id="page-31-0"></span>**Installing in Silent Mode**

<span id="page-31-2"></span>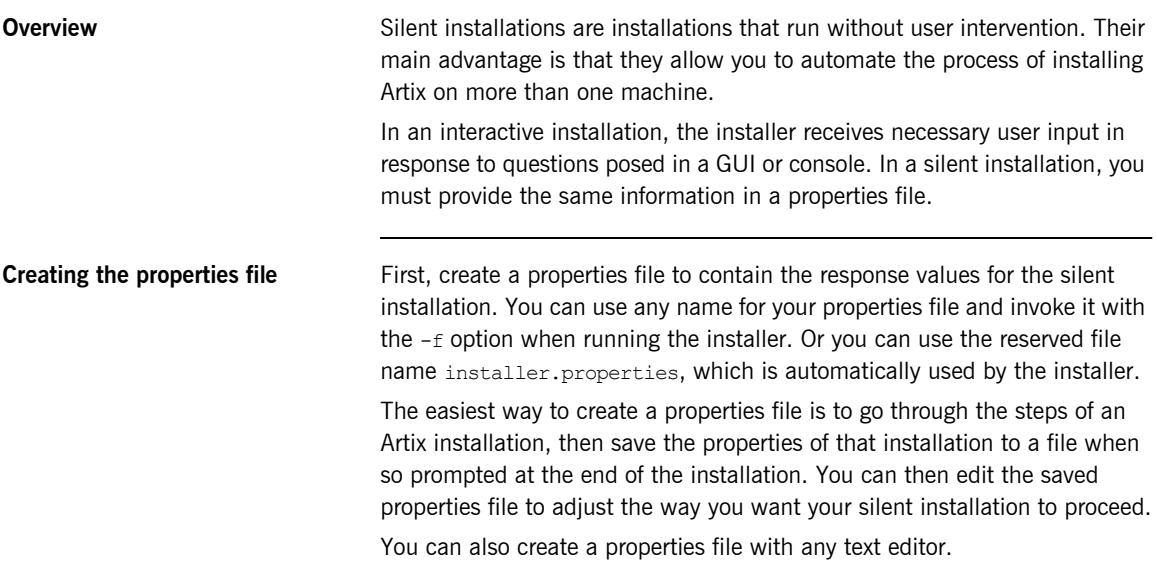

<span id="page-31-1"></span>**Contents of properties file** The properties file must contain entries for the variables listed in [Table 7:](#page-31-1)

<span id="page-31-4"></span><span id="page-31-3"></span>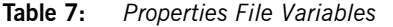

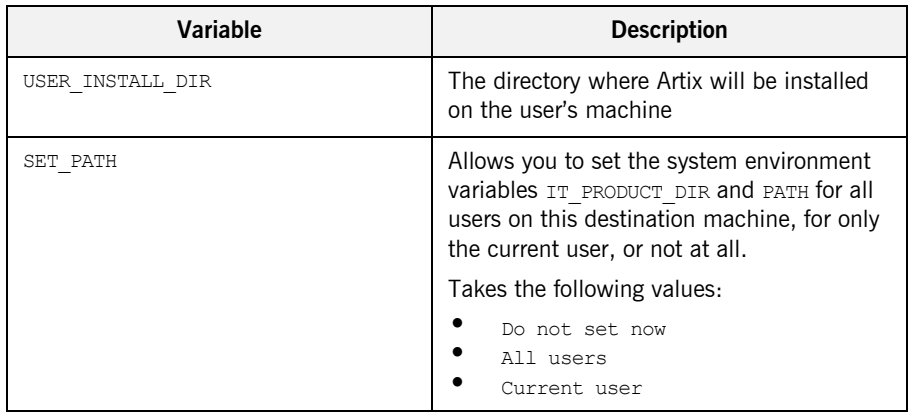

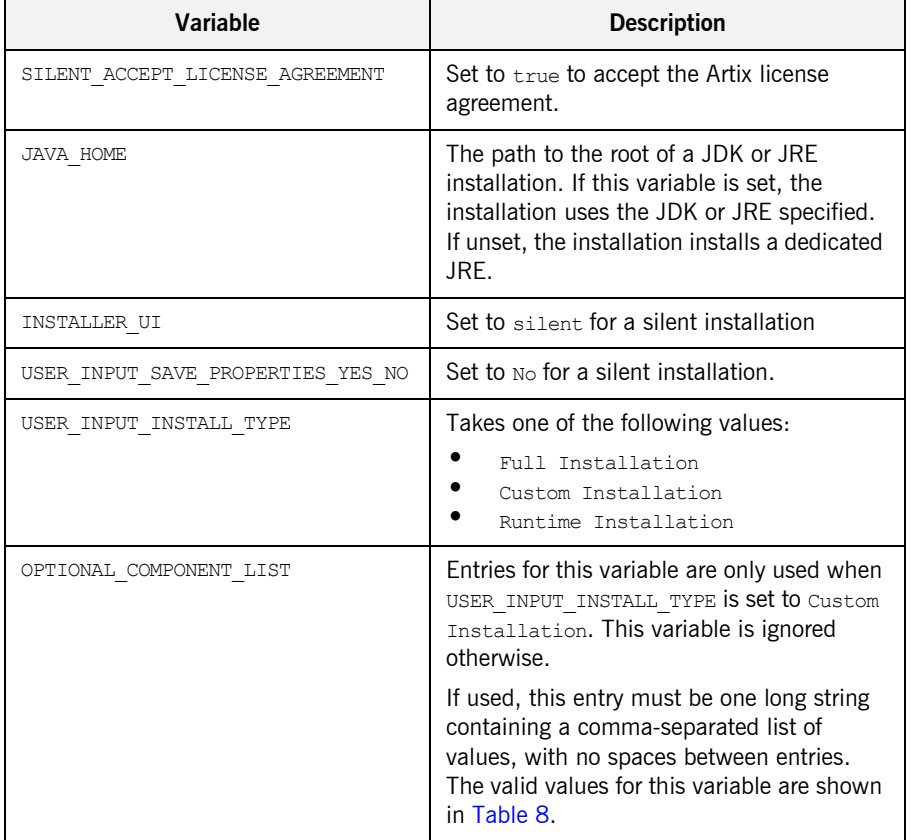

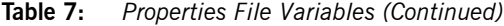

**Note:** When including directory paths in the properties file, you can represent path separators in the format  $s/s$ . This is read by the Artix installer as the correct path separator independent of operating system convention. For example: C:\$/\$IONA

If you instead use backslashes in a properties file targeted for Windows systems, you must escape the backslashes by doubling them, and escape the colon in drive letters with a backslash. For example: C\:\\IONA

The valid values for the OPTIONAL\_COMPONENT\_LIST variable are shown in [Table 8.](#page-33-0)

<span id="page-33-0"></span>

| Value                                 | <b>Description</b>                                                                                                    |  |
|---------------------------------------|----------------------------------------------------------------------------------------------------|--|
| artix.development.optional.eclipse    | Installs an instance of the Eclipse<br>framework with Artix plug-ins that enable<br>Artix Designer.                                                                                                    |  |
| artix.development.optional.ha         | Installs support for high availability service<br>replication, which allows services to remain<br>operational despite hardware or<br>communication failures.                                                                                                    |  |
| artix.development.optional.locator    | Installs the Artix locator service, which<br>allows clients to locate registered services<br>independent of their deployed location.                                                                                                    |  |
| artix.development.optional.management | Installs support for integrating Artix with<br>Enterprise Management Systems from<br>several vendors.                                                                                                    |  |
| artix.development.optional.mq         | Installs support for interoperability with<br>WebSphere MQ message queues.                                                                                                    |  |
| artix.development.optional.routing    | Installs the Artix router service, which can<br>be used as a bridge between different<br>communication protocols.                                                                                                    |  |
| artix.development.optional.security   | Installs the IONA Security Framework,<br>which includes:<br>Support for the WS-Security SOAP<br>header format<br>Support for single sign on and mutual<br>authentication<br>IONA Security Service (role based<br>access control and authentication)<br>Plug-ins to support File Adapter,<br>Netegrity, LDAP |  |

<span id="page-33-11"></span><span id="page-33-10"></span><span id="page-33-9"></span><span id="page-33-8"></span><span id="page-33-7"></span><span id="page-33-6"></span><span id="page-33-5"></span><span id="page-33-4"></span><span id="page-33-3"></span><span id="page-33-2"></span><span id="page-33-1"></span>**Table 8:** *Valid values for OPTIONAL\_COMPONENT\_LIST*

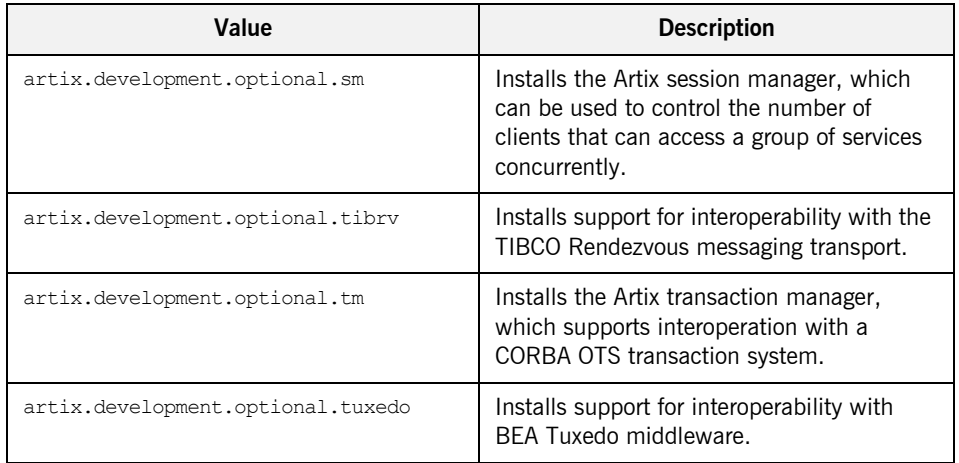

### <span id="page-34-3"></span><span id="page-34-2"></span>**Table 8:** *Valid values for OPTIONAL\_COMPONENT\_LIST*

**Example properties file** An example of a properties file is shown below:

```
USER_INSTALL_DIR=C:$/$IONA
USER_INPUT_INSTALL_TYPE=Custom Installation
OPTIONAL_COMPONENT_LIST=artix.development.optional.eclipse,artix
   .development.optional.locator,artix.development.optional.secu
   rity,artix.development.optional.ha,artix.development.optional
   .routing,artix.development.optional.tm,artix.development.opti
   onal.sm
JAVA_HOME=C\:\\Progra~1\\Java\\j2sdk1.4.2_04
SET PATH=Do not set now
SILENT_ACCEPT_LICENSE_AGREEMENT=true
USER_INPUT_SAVE_PROPERTIES_YES_NO=No
INSTALLER_UI=silent
```
**Running the installer** To run the Artix installer in silent mode:

- 1. Save the properties file to the folder into which you extracted the installation package.
- 2. From the same folder, run the Artix installer with its  $-f$  option:

### **Windows**

artix.exe -f *your\_properties\_file*

### **UNIX**

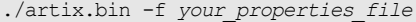

As an alternative, if you used the reserved file name installer.properties, you do not need to use the -f option:

#### **Windows**

artix.exe

#### **UNIX**

./artix.bin

When the Artix installation is complete, you need to install the Artix license file. For more information see "Installing Artix License Keys" on page 37.

**Uninstalling a Silent Installation** After a silent installation, the next uninstallation also runs silently.

**Note:** When running a silent uninstallation in Windows, the Add/Remove Control Panel's dialog box may appear to be hung. In fact, the silent uninstallation is proceeding silently. Control is returned to the dialog box when the uninstallation completes.

## <span id="page-36-0"></span>**Installing Artix License Keys**

<span id="page-36-1"></span>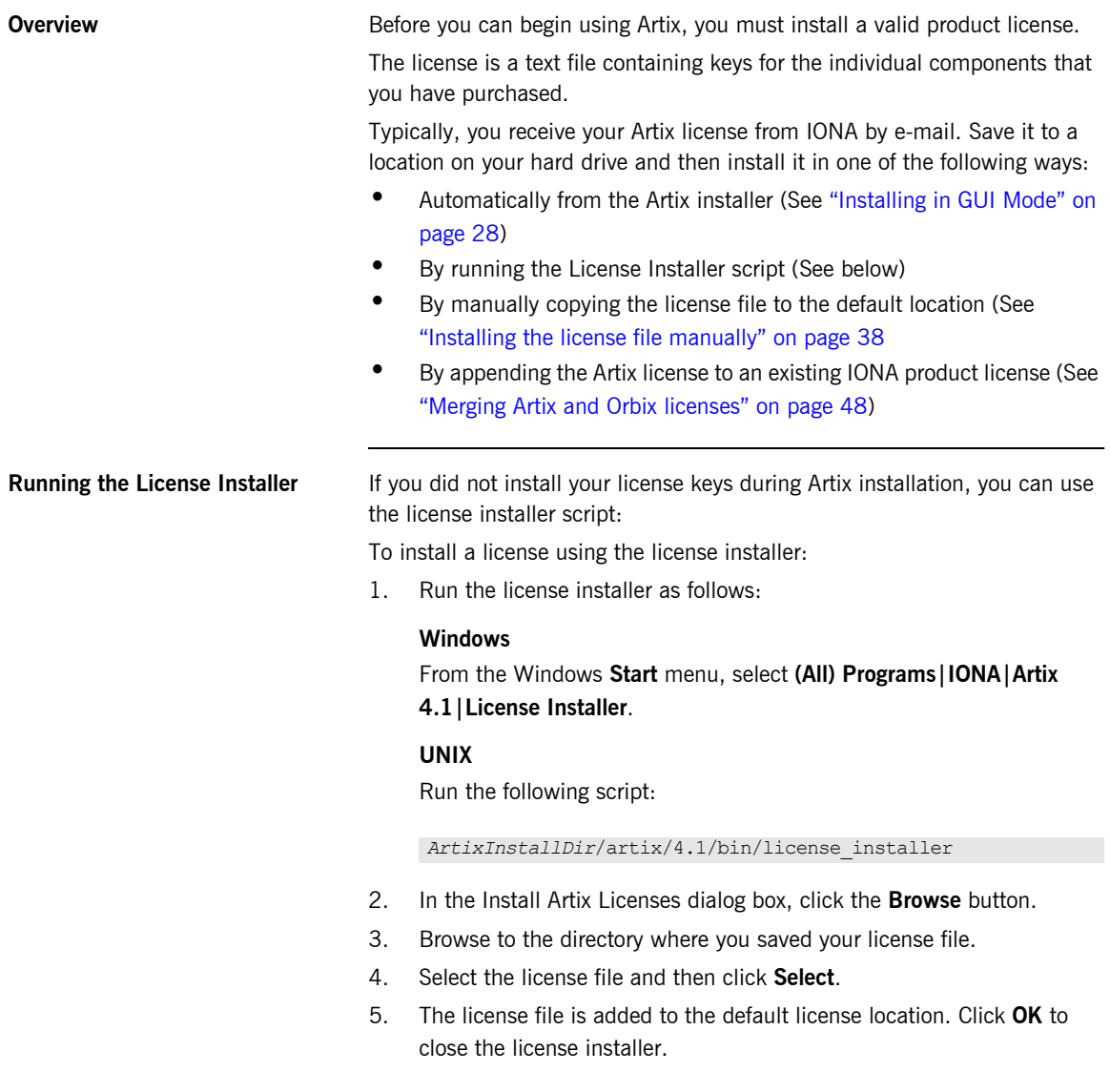

<span id="page-37-0"></span>**Installing the license file manually** You can install your license manually by copying the license file to the default location:

#### *ArtixInstallDir*\etc

<span id="page-37-1"></span>If you want to save the license file to an alternative location on your hard drive, you must set the IT LICENSE FILE environment variable to point to the alternate location.

### **Windows**

set IT\_LICENSE\_FILE=*license\_file\_path*

#### **UNIX**

export IT\_LICENSE\_FILE=*license\_file\_path*

**WARNING:** If you have other licensed IONA products installed, setting IT\_LICENSE\_FILE may cause your existing products to stop working. See "Merging Artix and Orbix licenses" on page 48.

## <span id="page-38-0"></span>**Setting up the Artix Environment**

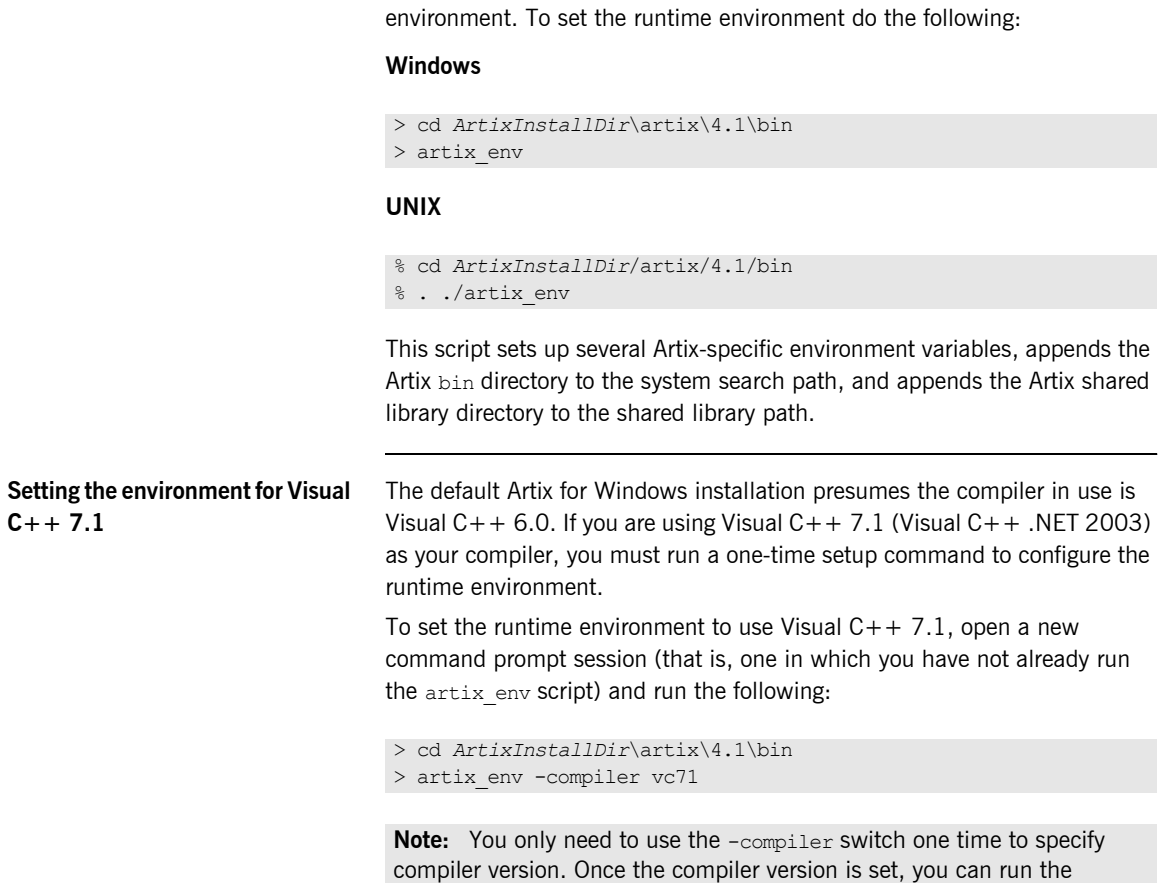

<span id="page-38-3"></span><span id="page-38-2"></span><span id="page-38-1"></span>artix env script normally, without the switch.

**Setting the runtime environment** Before you can run any Artix-based processes you must set up the runtime

<span id="page-39-0"></span>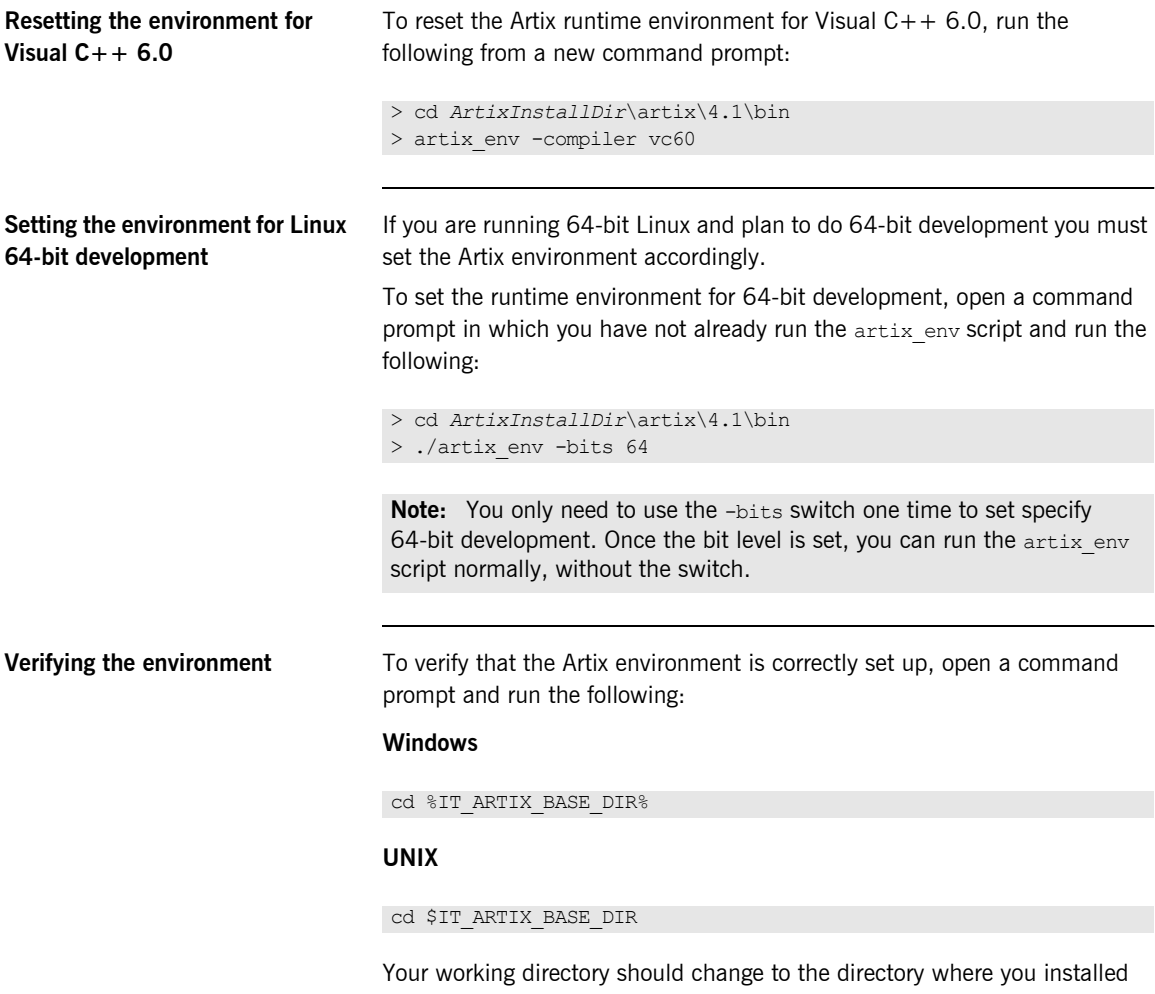

<span id="page-39-2"></span><span id="page-39-1"></span>Artix.

## <span id="page-40-1"></span><span id="page-40-0"></span>**Configuring Eclipse for Artix Designer**

**In this section Depending on how you have set up your development environment, you may** need to do some further Eclipse configuration.

This section contains the following topic:

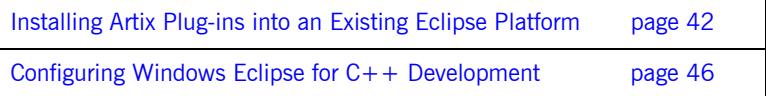

### <span id="page-41-0"></span>**Installing Artix Plug-ins into an Existing Eclipse Platform**

<span id="page-41-2"></span>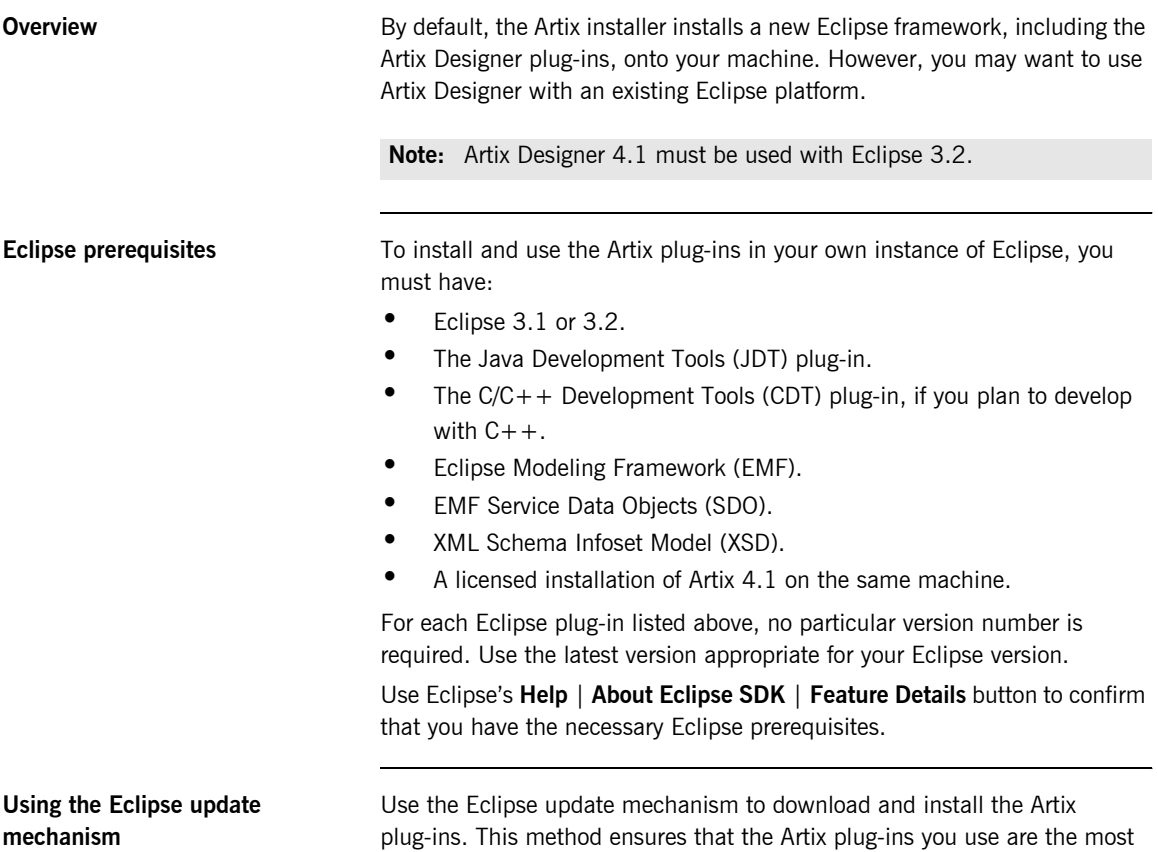

<span id="page-41-3"></span><span id="page-41-1"></span>up-to-date versions.

To add the Artix plug-ins to Eclipse, follow these steps:

- 1. In Eclipse, select **Help|Software Updates|Find and Install**. The Install/Update wizard launches.
- **Figure 1:** *The Feature Updates Panel of the Install/Update Wizard*

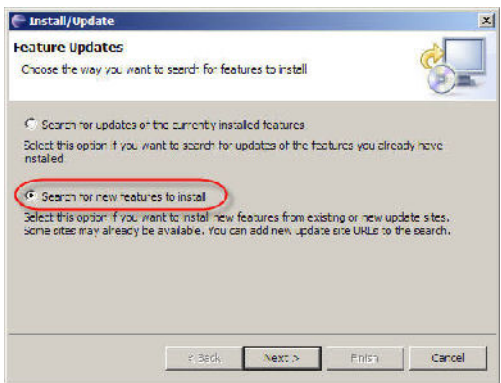

- 2. In the Feature Updates panel, select **Search for new features to install,** then click **Next**.
- 3. In the **Update Sites to Visit** panel, click the **New Remote Site** button.
- 4. Enter the following details in the New Update Site dialog box:
	- ♦ Name: **IONA Artix Plug-ins**
	- ♦ URL: **http://www.iona.com/downloads/artix/eclipse**
- 5. Click **OK**.
- **Figure 2:** *Edit Remote Site dialog*

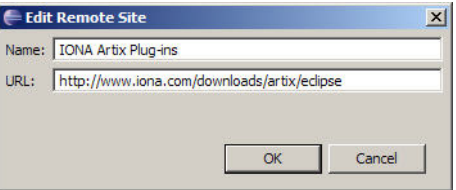

- 6. Select the **IONA Artix Plug-ins** check box and unselect all other boxes in the **Sites to Include** section.
- 7. Check the **Ignore Features** checkbox and click **Finish**.
- **Figure 3:** *The Update Sites to Visit Panel*

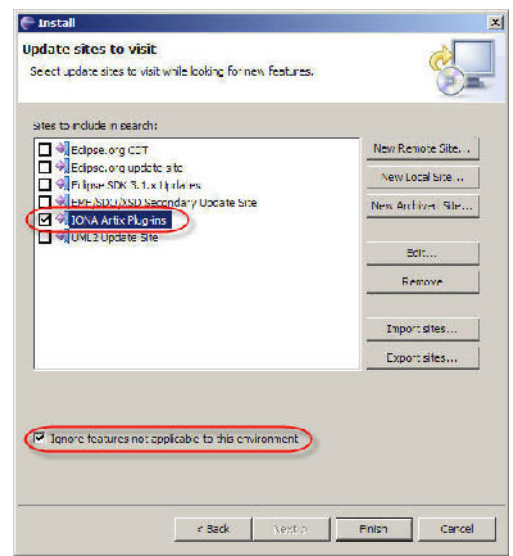

- 8. Eclipse contacts the specified URL and returns with a list of available Eclipse plug-ins at that site.
- 9. In the **Search Results** panel, check the **Show the latest version** checkbox. Select the check boxes beside all **IONA Artix Plug-ins** entries, then click **Next**.
- 10. Accept the license agreement and click **Next**.
- 11. In the **Installation** panel, confirm the target installation location and click **Finish** to begin the installation.

<span id="page-44-1"></span><span id="page-44-0"></span>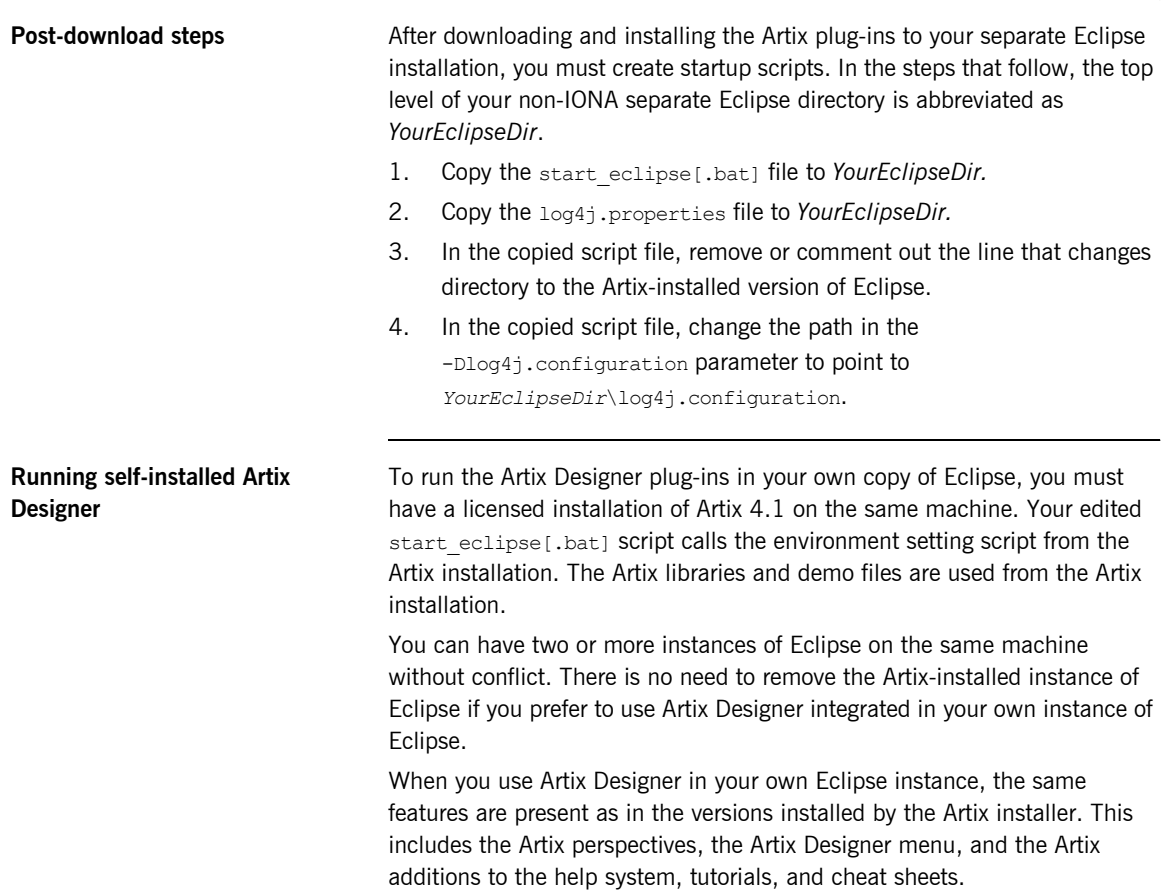

### <span id="page-45-0"></span>**Configuring Windows Eclipse for C++ Development**

**Overview** This step applies if you are running Artix Designer on Windows and you plan to create  $C++$  applications. This step applies equally when running Artix Designer:

- **ï** within the Eclipse platform installed by the Artix installer
- **ï** within a separately installed instance of Eclipse

<span id="page-45-1"></span>**Sourcing Visual C++ in the start\_eclipse script**

The start eclipse.bat script contains additional parameters needed to launch Eclipse with the Artix Designer plug-ins loaded.

You must call your Visual  $C++$  startup script in the start eclipse.bat script before you perform any  $C++$  development with Artix Designer.

To edit the start eclipse script:

- 1. Open the start eclipse.bat file with a text editor.
- 2. Add the following line before the call to artix env.bat:

### **Visual C++ 6.0**

call "C:\Program Files\Microsoft Visual Studio\vc98\bin\vcvars32.bat"

#### **Visual C++ 7.1**

call "C:\Program Files\Microsoft Visual Studio .NET 2003\Common7\Tools\vsvars32.bat"

If you installed Visual  $C++$  in a non-default location, then adjust the call line as appropriate for your machine.

Once you have edited the start eclipse.bat script, shut down Eclipse and run the start eclipse again to relaunch Artix Designer.

## <span id="page-46-1"></span><span id="page-46-0"></span>**Installing Artix with Orbix**

**Overview** There are two possible reasons for installing Artix on the same machine as Orbix:

- <span id="page-46-4"></span>**ï** To allow Orbix applications to use Artix functionality. For example, you may want to embed the Artix routing plug-in into an Orbix application.
- **ï** To enable Artix applications to use Orbix enterprise features, such as the Name Service.

<span id="page-46-2"></span>

**Choosing an installation directory** There are two ways of installing Artix and Orbix on the same machine:

- **ï** Install both products in a common *ArtixInstallDir* directory, such as C:\IONA
- $\bullet$  Install the products in separate directories

There are advantages and disadvantages to both approaches, as described in [Table 9](#page-46-2).

<span id="page-46-5"></span><span id="page-46-3"></span>

| <b>Destination</b>  | <b>Advantages</b>                                                                                       | <b>Disadvantages</b>                                                             |
|---------------------|----------------------------------------------------------------------------------------------------|----------------------------------------------------------------------------------|
| Common<br>directory | Merges license files in the<br>ArtixInstallDir/etc                                                      | Restricted to Artix 4.x and<br>Orbix 6.3.1.<br>Orbix must be installed<br>first. |
|                     | directory.<br>Overwrites and updates<br>Orbix library files in the<br>ArtixInstallDir/bin<br>directory. |                                                                                  |
|                     | Allows you to set the<br>IT PRODUCT DIR and PATH<br>environment variables at<br>install time.           |                                                                                  |

**Table 9:** *Installation directory comparison*

|          | <b>Destination</b>                                                                                                    | <b>Advantages</b>                          | <b>Disadvantages</b>                                                                  |
|----------|----------------------------------------------------------------------------------------------------|--------------------------------------------|---------------------------------------------------------------------------------------|
|          | Separate<br>directories                                                                                                    | Can be used with Orbix 6.2<br>and earlier. | No merging of license<br>files.                                                       |
|          |                                                                                                    |                                            | Duplicates some libraries<br>in each product's<br>ArtixInstallDir/bin<br>directory.   |
|          |                                                                                                    |                                            | IT PRODUCT DIR and<br>PATH environment<br>variables cannot be set at<br>install time. |
|          |                                                                                                    |                                            |                                                                                       |
| licenses | If you install Artix into the same top-level directory as Orbix 6.3.1, the Artix<br>installer automatically appends the Artix license to the existing Orbix license<br>in the ArtixInstallDir/etc directory. |                                            |                                                                                       |

<span id="page-47-2"></span><span id="page-47-1"></span>**Table 9:** *Installation directory (Continued)comparison*

<span id="page-47-0"></span>**Merging Artix and Orbix** However, if you choose to install Artix and Orbix into separate directories, and you want your Orbix applications to access Artix functionality, you must merge the two license files using a text editor. IONA recommends that you preserve your existing Artix and Orbix license files, and save the merged license file in a new location. You then need to point to the location of the merged license in a SET IT LICENSE FILE= command in the *DomainName*\_env file for your Orbix application. **Combining Artix and Orbix configuration files** By default, the Artix configuration file is installed in: *ArtixInstallDir*/artix/*version*/etc/domains/artix.cfg

Once you have Artix and Orbix installed on the same machine, you need to reference the Artix configuration file from within the Orbix configuration file: You can do this in one of the following ways:

1. By adding the following include statement to the bottom of the Orbix configuration file:

```
artix {
  include "ArtixInstallDir/artix/version/etc/domains/
   artix.cfg";
};
```
2. By adding a new scope containing the entire contents of the  $artix.cf$ file to the bottom of the Orbix configuration file, as follows:

```
artix {
   ContentsOfArtixConfigFile
};
```
3. By adding the following include statement to the bottom of the Orbix configuration file:

```
include "ArtixInstallDir/artix/version/etc/domains/
   artix.cfg";
```
Then open the artix.cfg file and add an artix scope around the entire contents of the file, as follows:

```
artix {
   ContentsOfArtixConfigFile
};
```
### <span id="page-49-0"></span>**Running Orbix and Artix applications**

<span id="page-49-3"></span><span id="page-49-2"></span><span id="page-49-1"></span>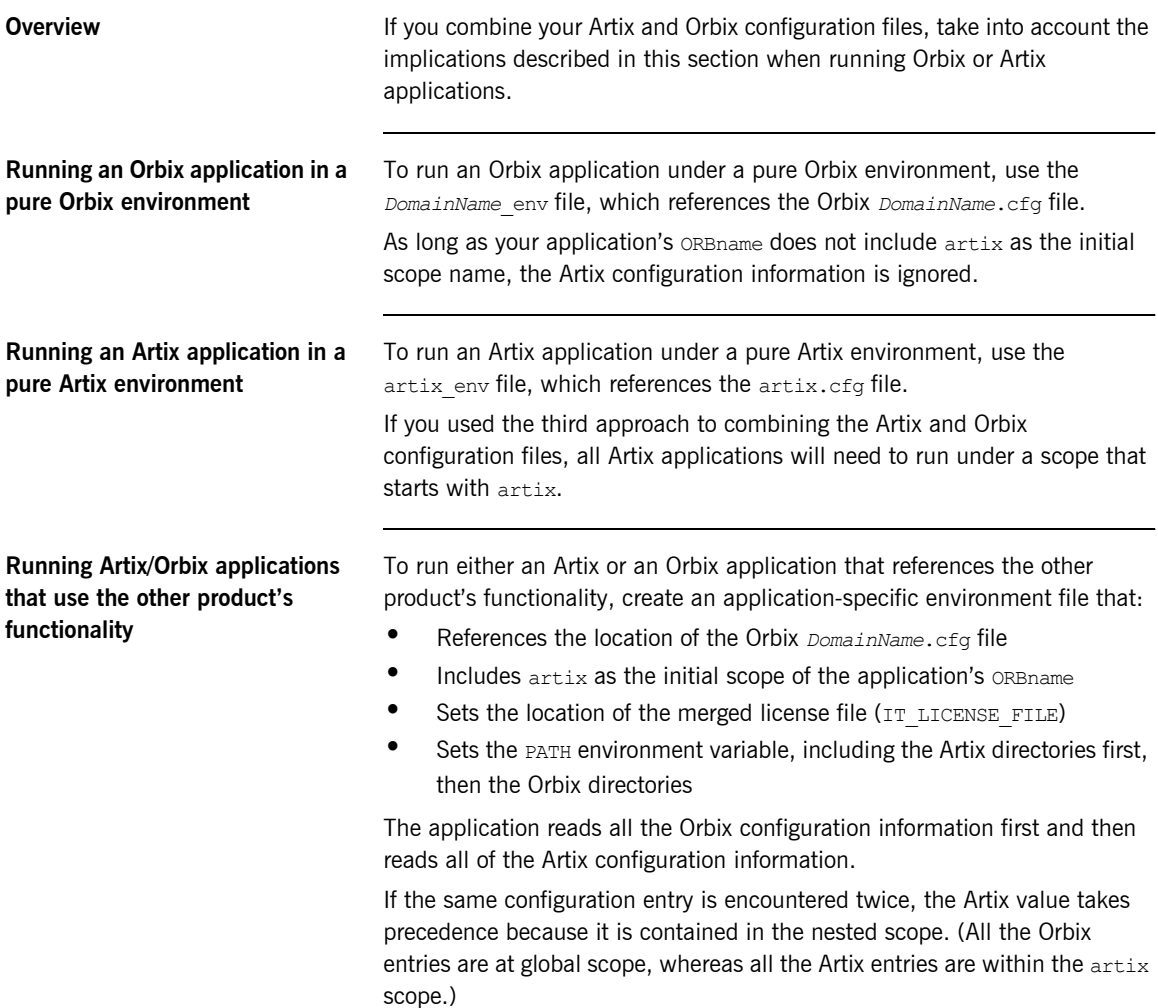

### <span id="page-50-1"></span>CHAPTER 3

# <span id="page-50-2"></span><span id="page-50-0"></span>Uninstalling Artix

*This chapter describes how to uninstall Artix.*

**In this chapter** This chapter contains the following sections:

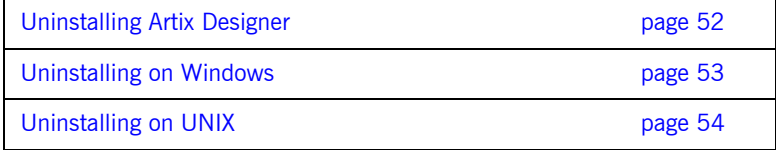

## <span id="page-51-0"></span>**Uninstalling Artix Designer**

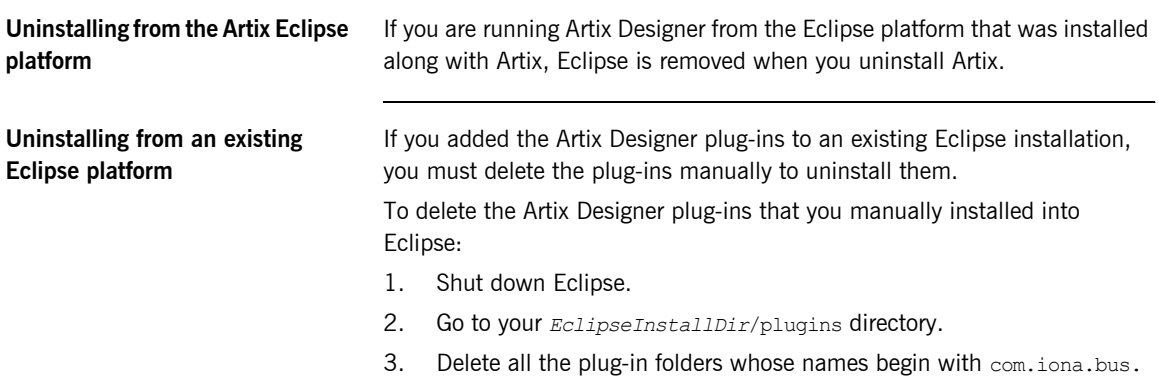

<span id="page-51-2"></span><span id="page-51-1"></span>4. Restart Eclipse.

### <span id="page-52-0"></span>**Uninstalling on Windows**

**Uninstalling Artix** To uninstall Artix on Windows:

- <span id="page-52-1"></span>1. From the Windows **Start** menu, select **(All) Programs|IONA|Artix 4.1|Uninstall Artix**.
- 2. Click **Uninstall**.

As an alternative, you can run the following from a command prompt:

*ArtixInstallDir*\artix\*version*\uninstall\uninstall\_artix\_*version*.exe

**Note:** Remember that after a silent installation, the next uninstallation is also run silently.

## <span id="page-53-0"></span>**Uninstalling on UNIX**

**Uninstalling Artix** To uninstall Artix on UNIX, run the following script:

<span id="page-53-1"></span>*ArtixInstallDir*/artix/*version*/uninstall/Uninstall\_artix\_*version*

**Note:** Remember that after a silent installation, the next uninstallation is also run silently.

# <span id="page-54-0"></span>Index

### **Symbols**

[.NET Framework 24](#page-23-1)

### **Numerics**

[64-bit Linux 30,](#page-29-0) [40](#page-39-0) [special installation step 16](#page-15-0)

### **A**

[AIX 16,](#page-15-1) [17](#page-16-2) [Apache Axis 24](#page-23-2) Artix [console mode installation 31](#page-30-1) [disk space requirements 21](#page-20-3) [hardware supported 15](#page-14-2) [installing a JVM 19](#page-18-2) [J2EE Connector 23](#page-22-1) [license file 14](#page-13-2) [licensing 37](#page-36-1) [perspective in Eclipse 45](#page-44-0) [silent installation 32](#page-31-2) [supported platforms 15](#page-14-3) [support for third-party products 23](#page-22-2) [temporary disk space 22](#page-21-0) [artix.cfg file 50](#page-49-1) [Artix Designer 34](#page-33-1) [requirements 19](#page-18-3) [uninstalling 52](#page-51-1) [artix\\_env file 40,](#page-39-1) [50](#page-49-2)

### **B**

[BEA Tuxedo 23,](#page-22-3) [35](#page-34-0) [BEA WebLogic 23](#page-22-4)

### **C**

[CDT 42](#page-41-1) [CLASSPATH 26](#page-25-1) console mode [installing Artix 31](#page-30-1) [CORBA OTS 35](#page-34-1)

### **D**

[disk space requirements 21](#page-20-3)

### **E**

[Eclipse 34](#page-33-2) [Artix Designer requirements 19](#page-18-3) [more than one version installed 45](#page-44-1) [self-installing Artix Designer in 42](#page-41-2) [Enterprise Management Systems 34](#page-33-3)

### **F**

[File Adapter 34](#page-33-4)

### **G**

[GCC 17](#page-16-3)

### **H**

hardware [supported by Artix 15](#page-14-2) [high availability service 34](#page-33-5) [HP-UX 16,](#page-15-2) [18](#page-17-0) [HTTP 23](#page-22-5)

### **I**

[IATEMPDIR 22](#page-21-1) [IBM WebSphere MQ 23](#page-22-6) [IIOP 23](#page-22-7) [installer.properties file 32](#page-31-3) [IONA Security Framework 34](#page-33-6) IT\_ARTIX\_BASE\_DIR\_40 [IT\\_LICENSE\\_FILE 38,](#page-37-1) [50](#page-49-3) [IT\\_PRODUCT\\_DIR 47,](#page-46-3) [48](#page-47-1)

### **J**

[J2EE Connector 23](#page-22-1) Java versions supported  $15-16$  $15-16$ Java virtual machine [Artix prerequisite 19](#page-18-2) [JBoss 23](#page-22-8) [JDT 42](#page-41-3)

[jUDDI 24](#page-23-3) JVM [see Java virtual machine](#page-18-2)

### **K**

[Kerberos 23](#page-22-9)

### **L**

[LDAP 23,](#page-22-10) [34](#page-33-7) license [Artix 37](#page-36-1) [license file 14](#page-13-2) [Linux 15,](#page-14-5) [17](#page-16-4) [64-bit, special installation step 16](#page-15-0) [locator service 34](#page-33-8)

### **M**

[Microsoft .NET 24](#page-23-4)

### **N**

[Netegrity 34](#page-33-9)

### **O**

Orbix [installing with Artix 24,](#page-23-5) [47](#page-46-4) [OTS 35](#page-34-1)

### **P**

[PATH 26,](#page-25-2) [47,](#page-46-5) [48](#page-47-2) perspective [Artix, in Eclipse 45](#page-44-0) [properties file 32](#page-31-4)

### **R**

[Rendezvous 23,](#page-22-11) [35](#page-34-2) [router service 34](#page-33-10)

### **S**

[Security Framework 34](#page-33-6) [session manager 35](#page-34-3) [silent installation 32](#page-31-2) [SiteMinder 23](#page-22-12) [SOAP 23](#page-22-13) [Solaris 15,](#page-14-6) [16,](#page-15-4) [17](#page-16-5) [SonicMQ 23](#page-22-14) [start\\_eclipse script 46](#page-45-1) [supported platforms 15](#page-14-3)

### **T**

[temporary disk space 22](#page-21-0) [TIBCO Rendezvous 23,](#page-22-11) [35](#page-34-2) [Tuxedo 23,](#page-22-3) [35](#page-34-0)

### **U**

uninstalling [Artix Designer plug-ins from Eclipse 52](#page-51-2) [Artix from UNIX 54](#page-53-1) [Artix on Windows 53](#page-52-1)

### **V**

[Visual C++ .NET 2003 39](#page-38-1) [Visual C++ 6.0 39](#page-38-2) [Visual C++ 7.1 39](#page-38-3) [Visual Studio .NET 2003 24](#page-23-6)

### **W**

[WebLogic 23](#page-22-4) [WebSphere MQ 23,](#page-22-6) [34](#page-33-11) [Windows Server 2003 15,](#page-14-7) [17](#page-16-6) [use XP compatibility mode 26](#page-25-3) [Windows versions 24](#page-23-7)

### **X**

[XP compatibility mode 26](#page-25-4)